# MD-2017 Handfunkgerät für den Amateurfunk

Dieses Funkgerät darf nur von lizenzierten Funkamateuren benutzt werden, die im Besitz eines Amateurfunkzeugnisses – bzw. in anderen Ländern einer gleichwertigen staatlichen Erlaubnis – sind.

# Bedienungsanleitung

Vielen Dank dafür, dass Sie sich für ein Funkgerät unseres Hauses entschieden haben. Ihr neues Funkgerät ist nach modernsten Gesichtspunkten konstruiert und mit großer Sorgfalt gefertigt. Mit seinen vielfältigen Funktionen erfüllt es die Ansprüche verschiedenster Anwender. Dabei ist es sehr leicht zu bedienen, sodass Sie von Ihrer Neuanschaffung begeistert sein werden. Diese Anleitung gilt nur für das Handfunkgerät MD-2017.

# Wichtige Hinweise

Das Handfunkgerät MD-2017 ist ein moderner Dualbander für VHF und UHF und kann sowohl als DMR-, FM-Analog- oder im Mischbetrieb eingesetzt werden.

**Vor der Benutzung ist eine umfangreiche Programmierung erforderlich, die man entweder über die Tastatur oder weit komfortabler mit einem PC vornimmt. Die entsprechende Software kann man kostenlos von der Website des Herstellers www.tyt888.com herunterladen. Ein passendes USB-Programmier-Interface ist als Zubehör erhältlich.**

Bei Problemen mit der Programmierung der für den Einsatz geplanten Kanäle wenden Sie sich bitte an erfahrene Funkamateure, die mit dem DMR-Funkbetrieb vertraut sind oder lesen Sie in einschlägigen Foren nach.

Grundlegende Informationen findet man im Internet oder in Fachzeitschriften.

## **Viel Spaß mit Ihrem**  $T\sqrt{T}$ **-Handfunkgerät!**

DMR/FM-Handfunkgerät

## **Hauptfunktionen**

Frequenzbereiche: 144 bis 146 MHz und 430 bis 440 MHz Analog- und Digitalbetrieb möglich Bis zu 3000 Kanäle Adressbuch für 10 000 Kontakte Wasserdicht gemäß IP67 Modell mit GPS verfügbar TDMA (Time-Division Multiple-Access) Dual-Zeitslots für Repeater Dual-Zeitslots für Direktverbindungen Firmware-Upgrades möglich Kompatibel mit Mototrbo Tier I & II Einzelanruf, Gruppenanruf und Anruf an alle Entspricht ETSI TS 102 361-1, -2, -3 Farbdisplay Sendeunterbrechung Programmiersoftware kostenlos downloadbar

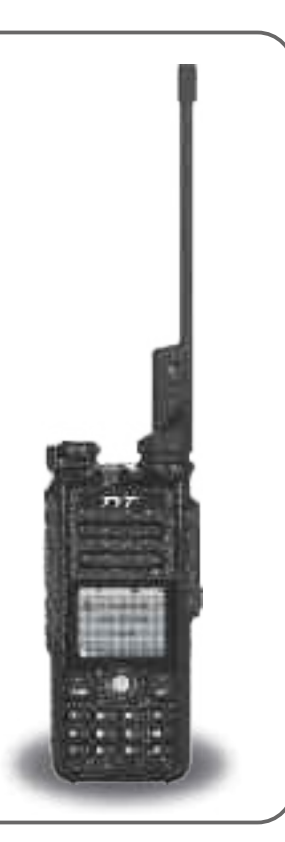

# **INHALTSVERZEICHNIS**

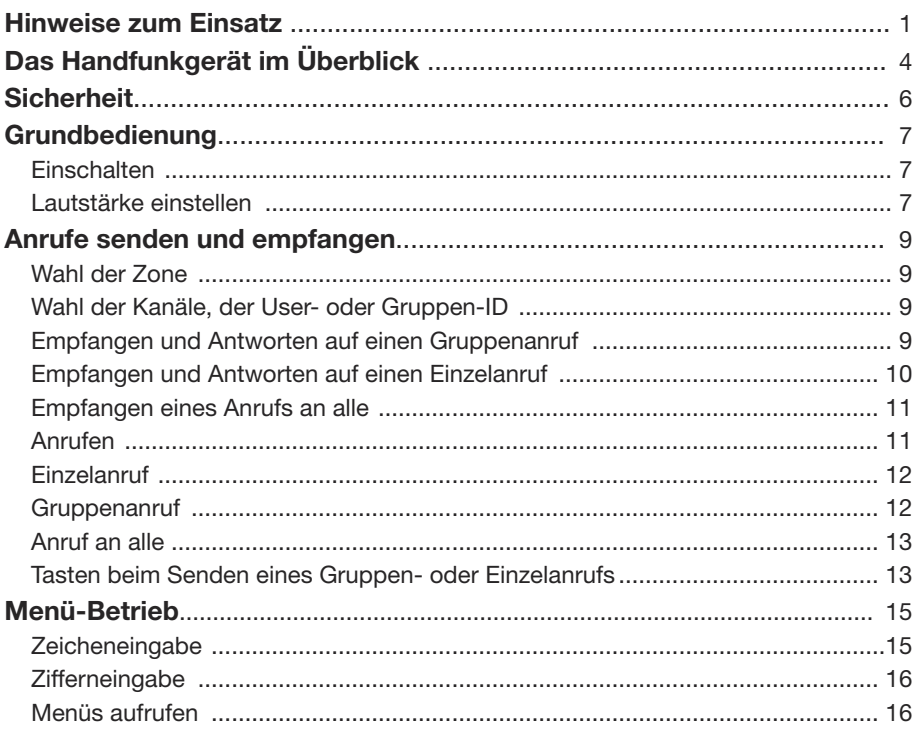

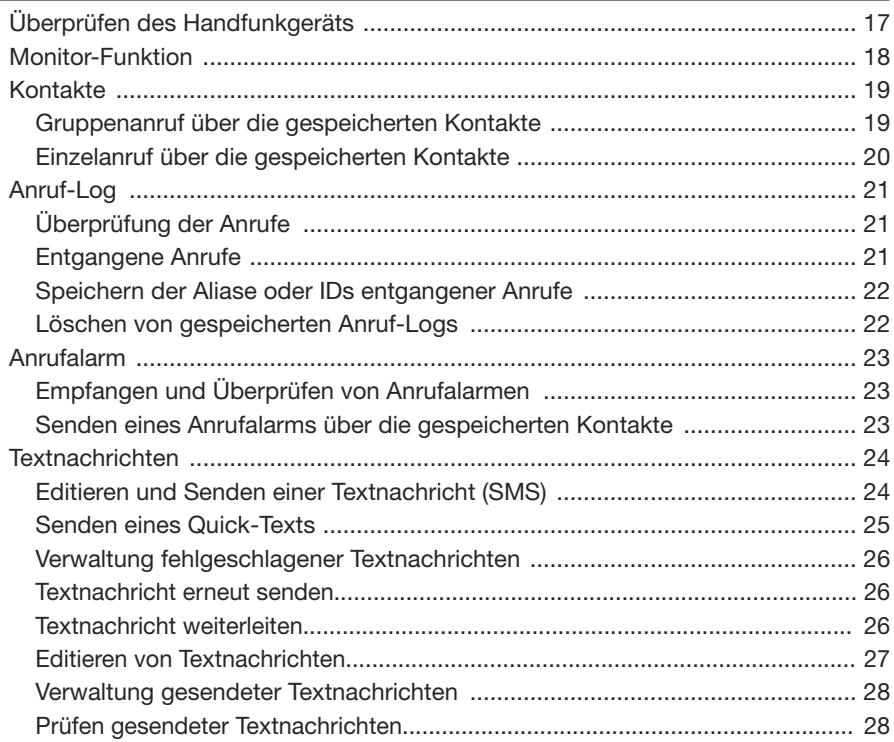

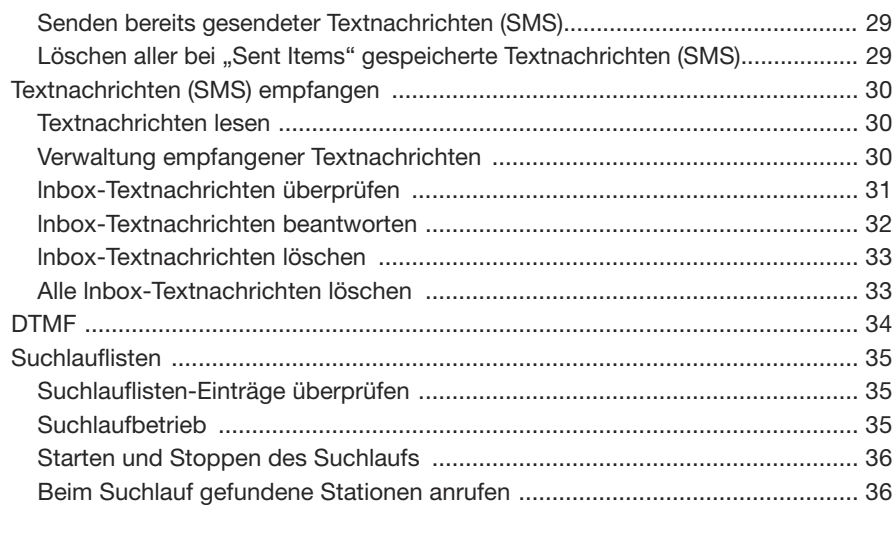

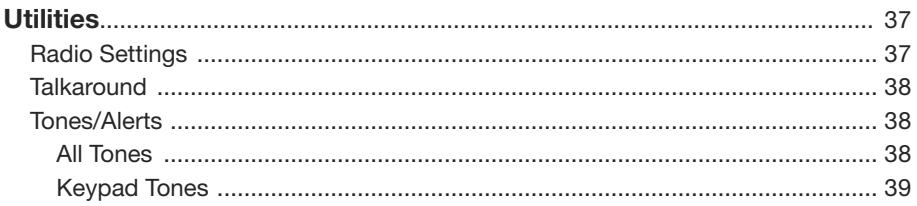

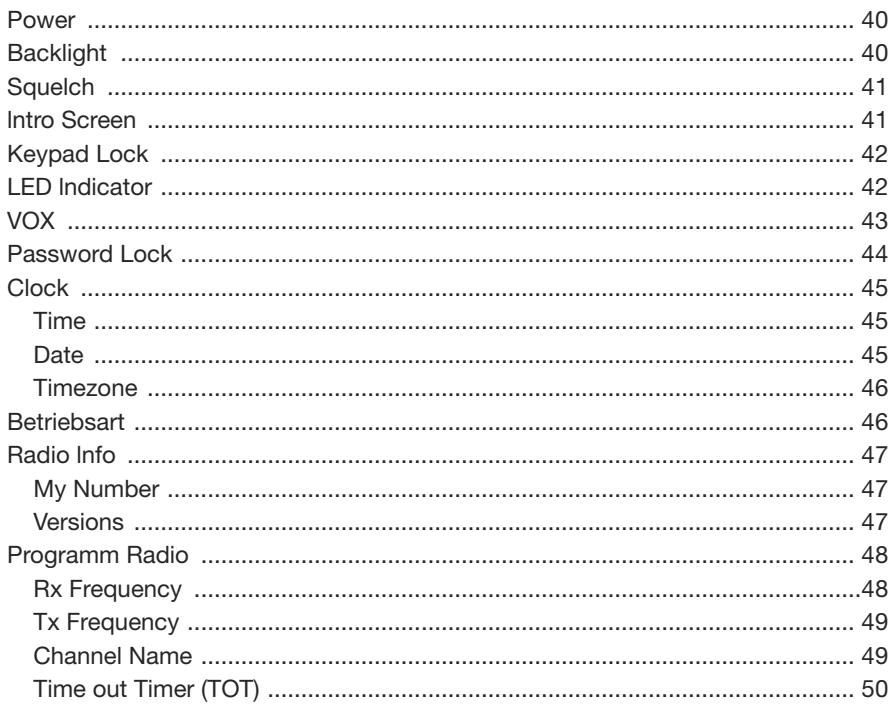

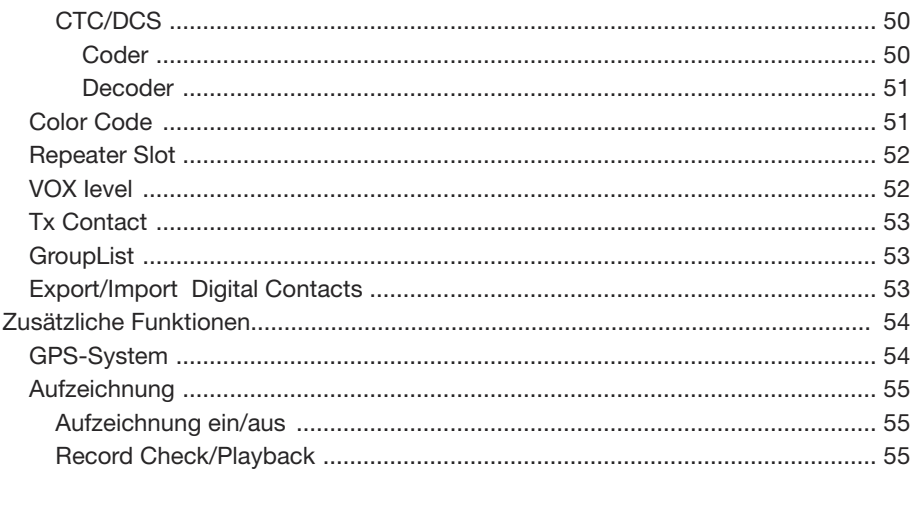

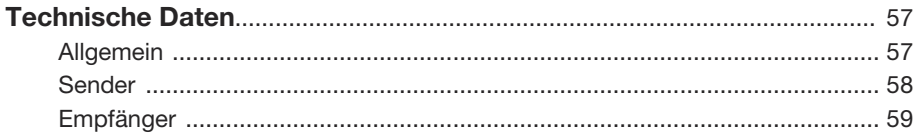

## **Bedienungsanleitung**

## **Hinweise zum Einsatz**

DMR/FM-Handfunkgerät

## **Registrieren des eigenen Rufzeichens**

Zur Nutzung der verschiedenen DMR-Funknetze ist eine Registrierung bei den Administratoren der Netze notwendig. Dies erledigt man online, wobei in der Regel eine Kopie der Genehmigungsurkunde hochgeladen werden muss.

Für den herkömmlichen analogen FM-Betrieb gilt dies selbstverständlich nicht.

## **Programmierung des MD-2017**

Um das Handfunkgerät nutzen zu können, sind umfangreiche Voreinstellungen erforderlich, die mit der kostenlosen Programmiersoftware MD-2017.exe vorgenommen werden. Die Software ist auf einem PC zu installieren. Das Programm und passende Treiber stehen auf der Website www.tyt888.com zum Download bereit.

Für die Programmierung benötigt man zudem ein USB-Programmier-Interface, das als Zubehör erhältlich ist. Alternativ ist die Programmierung auch über die Tastatur des des Funkgeräts möglich, was jedoch einige Zeit in Anspruch nimmt.

## **Wichtig**

Je nach Programmierung kann das Funkgerät mit den [  $\sim$  /  $\sim$  ]-Tasten auf der linken Seite des Gehäuses und/oder mit dem **Trackball** sowie über die anderen Tasten bedient werden

Die Menüs und die aufrufbaren Sub-Menüs unterscheiden sich bei analogen und digitalen Kanälen. Welche Menüs überhaupt aufrurbar sind, lässt sich mit der Programmiersoftware festlegen.

*Hinweis: Wenn sich in der Bedienungsanleitung beschriebene Menüs oder Sub-Menüs nicht aufrufen lassen, handelt es sich daher nicht um Fehler!*

## Bedienungsanleitung

# **Das Handfunkgerät im Überblick Sicherheit Grundbedienung**

DMR/FM-Handfunkgerät

## **Das Handfunkgerät im Überblick**

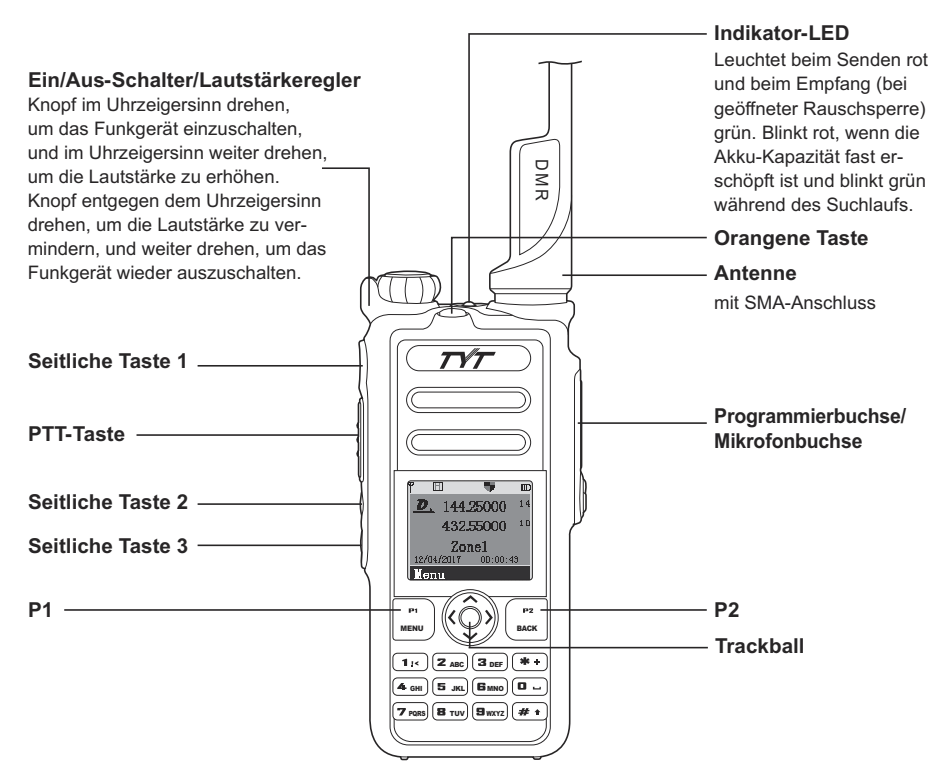

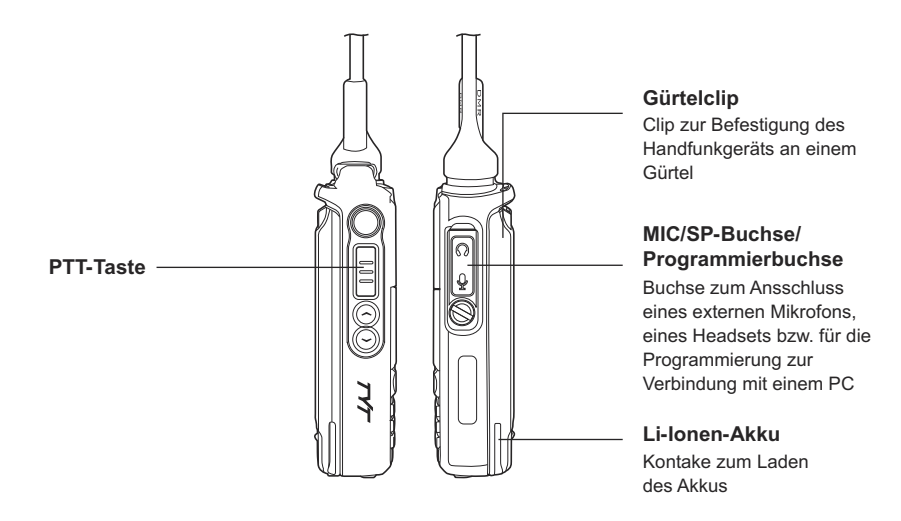

**Hinweis zur Abbildung auf S. 1:** Mit der Programmier-Software lassen sich alle 6 Sondertasten (seitliche Tasten 1 bis 3, die orangene Taste an der Oberseite und die Tasten P1 und P2 auf der Vorderseite) für kurzes und langes Drücken mit verschiedenen Funktionen belegen.

## **Sicherheit**

Beachten Sie, dass das Handfunkgerät beim Senden elektromagnetische Strahlung in die Umgebung abgibt.

Vor der Benutzung des Handfunkgeräts sollte man die Bedienungsanleitung sorgfältig lesen. Das Handfunkgerät entspricht in Bezug auf elektromagnetische Strahlung den gesetzlichen Vorschriften, sodass beim normalen Einsatz gesundheitliche Risiken für den Benutzer ausgeschlossen sind.

## **Grundbedienung**

## **Menüs und Bedienung**

Je nach Programmierung und je nach gewähltem Kanal (DMR oder FM-Analog) erscheinen verschiedene Menüs bzw. werden Menüs nicht angezeigt, die in der Folge beschreiben sind. Wenn Sie mit der Programmierung vertraut sind, werden Sie diese Zusammenhänge verstehen.

Die Wahl der Menüs kann je nach Programmierung mit den  $\sqrt{v}$ ]-Tasten auf der linken Seite und/oder mit dem **Trackball** erfolgen.

## **Einschalten**

**Lautstärkeregler** im Uhrzeigersinn drehen. Es ertönt ein Einschalt-Sound, im Display erscheint eine Einschaltmeldung und die LED leuchtet kurz grün, sofern der Akku voll geladen ist.

Hinweis: Falls die LED mit der Programmier-Software deaktiviert ist, bleiben das Displayund die LED dunkel und man hört nur den Einschalt-Sound.

Hinweis: Falls die Töne mit der Programmier-Software deaktiviert sind, hört man keinen Einschalt-Sound.

## **Lautstärke einstellen**

**Lautstärkeregler** im Uhrzeigersinn drehen, um die Lautstärke zu erhöhen bzw. in Gegenrichtung, um sie zu vermindern. Im Display erscheint während des Drehens eine Balkenanzeige.

## Bedienungsanleitung

## **Anrufe senden und empfangen**

DMR/FM-Handfunkgerät

## **Anrufe senden und empfangen**

## **Wahl der Zone**

Unter Zone versteht man eine Gruppe von Kanälen. Das Handfunkgerät hat eine Kapazität von 250 Zonen mit jeweils bis zu 16 Kanälen.

- 1. [  $\text{m}$ ]-Taste drücken, um das Menü aufzurufen.
- 2. Mit [ $\approx$  / $\approx$ ] oder dem **Trackball** die Zeile *Zone* wählen und mit [ $\approx$ ] bestätigen.
- 3. Im Display erscheint die aktuell gewählte Zone und ihr Name.
- 4. Mit dem **Trackball** die gewünschte Zone auswählen und mit der [www]-Taste bestätigen.
- 5. Im Display erscheint die gewählte Zone und ihr Name.

#### **Wahl der Kanäle, der User- oder Gruppen-ID**

Zone wählen, der der gewünschte Kanal zugeordnet ist. Dann den User-Namen oder dessen ID bzw. den Gruppennamen oder die Gruppen-ID wählen.

#### **Empfangen und Antworten auf einen Gruppenanruf**

Das Handfunkgerät muss zu einer Gruppe gehören, um Gruppenanrufe empfangen zu können. Beim Empfang eines Gruppenanrufs:

- 1. Die Indikator-LED leuchtet grün.
- 2. Links oben im Display ist die RSSI-Anzeige, in der ersten Zeile erscheint der Gruppenname, in der mittleren die empfangene Anrufer-ID und in der unteren Zeile das Symbol für Gruppenanruf. Dies aber nur im Digitalmodus.
- 3. Handfunkgerät etwa 2,5 bis 3 cm vor den Mund halten.
- 4. **[PTT]-Taste drücken**, um zu antworten, die LED leuchtet dabei rot.
- 5. **[PTT] oder Trackball** loslassen, um wieder zu empfangen.
- 6. Fall man keine Antwort empfängt, ist die Verbindung beendet.

Hinweis: Wenn man nicht am Handfunkgerät ist und ein Gruppenanruf empfangen wird,

bleibt die Anzeige solange im Display, bis man den Anruf beantwortet.

[BAGK]-Taste drücken, um vor dem Antworten die Anrufer-ID zu überprüfen.

#### **Empfangen und Antworten auf einen Einzelanruf**

Bei einem Einzelanruf ruft ein Handfunkgerät ein anderes an. Hierbei gibt es zwei Möglichkeiten. Mit der ersten kann man überprüfen, ob das andere Handfunkgerät erreichbar ist, bei der zweiten wird das andere Handfunkgerät direkt angerufen. Wenn man einen Einzelanruf empfängt:

- 1. Die LED leuchtet grün.
- 2. Links oben im Display ist die RSSI-Anzeige, in der ersten Zeile erscheint der Name oder die ID des Anrufers und die darunter das Symbol für Einzelanruf (nur im Analogmodus).
- 3. Handfunkgerät etwa 2,5 bis 3 cm vor den Mund halten. Wenn die "free channel message sound"-Funktion eingeschaltet ist, hört man einen speziellen Ton, der bedeutet, dass der Kanal frei ist und geantwortet werden kann.
- 4. **[PTT]-Taste** drücken, um zu antworten, die LED leuchtet dabei rot.
- 5. **[PTT]** loslassen, um zu empfangen.
- 6. Fall man keine Antwort empfängt, ist die Verbindung beendet.
- 7. Man hört einen Hinweiston und das Display zeigt an, dass die Verbindung beendet ist.

## **Empfangen eines Anrufs an alle**

Mit einem Anruf an alle kann man alle User einer Gruppe auf einem Kanal erreichen, um z. B. eine wichtige Mitteilung bzw. Durchsage zu machen.

Wenn man einen solchen Anruf empfängt:

- 1. Die LED leuchtet grün.
- 2. Links oben im Display ist die RSSI-Anzeige, in der ersten Zeile erscheint der Name oder die ID des Anrufers und die darunter das Symbol für Anruf an alle (nur im Digitalmodus).
- 3. Nach dem Anruf an alle, kehrt die Displayanzeige zu der zurück, die vor dem Empfang sichtbar war.
- Hinweis: Während des Empfangs eines Anrufs an alle, kann man keine der programmierten Tasten nutzen. Das ist erst wieder nach Ende des Anrufs möglich.

## **Anrufen**

Kanäle, User-IDs oder Gruppen lassen sich wie folgt wählen:

- mit vorprogrammierter Taste
- über die Kontakte
- mit Manual Dial (nur für Einzelanrufe)

#### **Einzelanruf**

- 1. Name oder User-ID wählen.
- 2. Handfunkgerät etwa 3 cm vor den Mund halten.
- 3. **[PTT]-Taste** drücken, um zu rufen. Die LED leuchtet rot. Oben im Display erscheinen die Anzeige für die Sendeleistung, die Anzeige für den Einzelanruf und der Name oder die User-ID.
- 4. **[PTT]** loslassen, um zu empfangen. Wenn die angerufene Station antwortet, leuchtet die LED grün.

*Hinweis: Bei aktivierter Free-Channel-Message-Sound-Funktion hört man nach dem Loslassen der [PTT] einen Hinweiston, wenn der Kanal für die Kommunikation frei ist.*

5. Wenn die Station nicht antwortet, ist der Anruf fehlgeschlagen.

#### **Gruppenanruf**

- 1. Gruppenname oder Gruppen-ID wählen.
- 2. Handfunkgerät etwa 3 cm vor den Mund halten.
- 3. **[PTT]-Taste** drücken, um zu rufen. Die Indikator-LED leuchtet rot und im Display erscheinen die Anzeige für den Gruppenanruf, der Gruppenname oder Gruppen-ID.
- 4. **[PTT]** loslassen, um zu empfangen. Wenn eine angerufene Station antwortet, leuchtet die LED grün. Im Display erscheinen die Anzeige für den Gruppenanruf, der Gruppenname oder Gruppen-ID.

*Hinweis: Bei aktivierter Free-Channel-Message-Sound-Funktion hört man nach dem Loslassen der [PTT] einen Hinweiston, wenn der Kanal für die Kommunikation frei ist.*

5. Wenn keine Station antwortet, ist der Anruf fehlgeschlagen.

#### **Anruf an alle**

Um einen Anruf an alle Stationen senden zu können, die auf einem bestimmten Kanal arbeiten, muss das Handfunkgerät entsprechend programmiert sein.

- 1. Name oder User-ID wählen.
- 2. Handfunkgerät etwa 3 cm vor den Mund halten.
- 3. **[PTT]-Taste** drücken, um einen Anruf zu senden, die Indikator-LED leuchtet rot. Im Display erscheinen der Gruppenname oder Gruppen-ID sowie ein Anruf-Symbol. *Hinweis: Nach dem Empfang eines Anrufs an alle kann man darauf nicht antworten.*
- 4. Das Display kehrt zur vorherigen Anzeige zurück.

#### **Tasten beim Senden eines Gruppen- oder Einzelanrufs**

Die Single-Key-Cal-Funktion ist sehr praktisch, um einen Namen, eine User-ID, eine Gruppe oder Gruppen-ID mit einem einzigen Tastendruck aufrufen möchte. Dazu ist eine entsprechende Programmierung erforderlich.

- 1. Vorprogrammierte Anruftaste drücken.
- 2. Handfunkgerät etwa 3 cm vor den Mund halten.
- 3. **[PTT]-Taste** drücken, um einen Anruf zu senden, die Indikator-LED leuchtet rot. Im Display erscheinen der Name oder die ID sowie ein Anruf-Symbol.
- 4. **[PTT]** loslassen, um zu empfangen. Wenn die angerufene Station antwortet, leuchtet die LED grün.

*Hinweis: Bei aktivierter Free-Channel-Message-Sound-Funktion hört man nach dem Loslassen der [PTT] einen Hinweiston, wenn der Kanal für die Kommunikation frei ist.*

5. Das Display kehrt zur vorherigen Anzeige zurück.

**Bedienungsanleitung** 

# **Menü-Betrieb Utilities**

DMR/FM-Handfunkgerät

## **Menü-Betrieb**

## **Zeicheneingabe**

Das Funkgerät verfügt über eine alphanumerische 3 x 4-Tastatur zur Eingabe von Zeichen, Ziffern und für den Zugriff auf verschiedene Funktionen. Für die Eingabe von Namen und Nachrichten stehen 3 Modi zur Auswahl: 1. Englische Zeichen, 2. Chinese Eingaben und 3. Digitale Eingaben. Bei Nutzung der Tastatur-ID (Keypad Input ID) steht nur der Digitalmodus zur Verfügung.

Für die Eingaben müssen die Tasten wie bei der Texteingabe bei einem Mobiltelefon ggf. mehrfach gedrückt werden. Die Zuordnung entnehmen Sie bitte der nachfolgenden Tabelle:

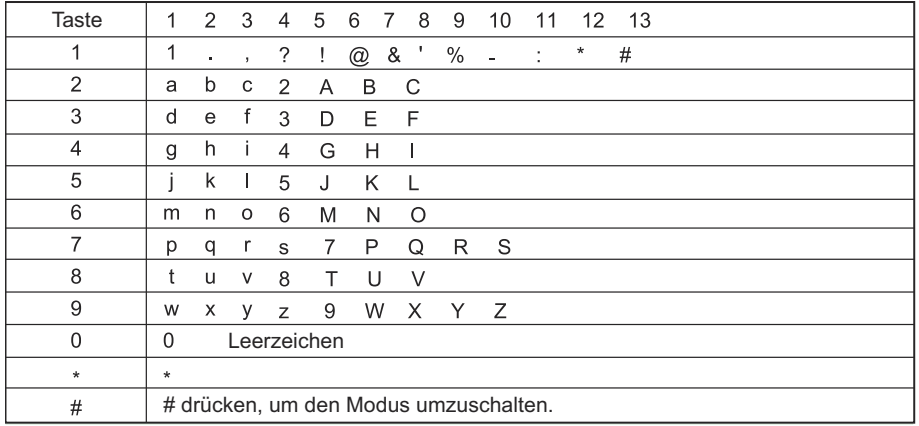

#### **Zifferneingabe**

Zur Eingabe von Ziffern die entsprechenden Zifferntasten drücken. Fall nötig vorher durch Drücken von [**anal den Modus für die Eingabe umschalten.** 

*Hinweis: Mit der Taste [ ] gelangt man normalerweise eine Menüebene zurück. Bei der Eingabe von Zeichen hat sie jedoch eine Löschfunktion. Erst wenn alle Zeichen gelöscht sind und das Display leer ist, funktioniert [ ] wieder als Taste zum Aufrufen der höheren Menüebene*.

#### **Menüs aufrufen**

- 1. [**www.**]-Taste drücken, um den Menü-Modus aufzurufen. Mit [  $\blacktriangle$  /  $\blacktriangleright$ ] oder dem Track**ball** die gewünschte Zeile wählen und mit [**www**] bestätigen.
- 2. [ ]-Taste drücken, um das Menü zu öffnen oder die Sub-Menüs wählen zu können.
- 3. [  $\text{max}$ ]-Taste drücken, um zur nächsthöheren Menüebene zu gelangen.

*Hinweis: Wenn länger als eine bestimmte Zeit keine Bedienung am Handfunkgerät erfolgt, wird der Menü-Modus automatisch beendet. Die "hang time" wird mit der Programmier-Software festgelegt.*

## **Überprüfen des Handfunkgeräts**

Auf DMR-Kanälen lässt sich überprüfen, ob andere Stationen erreicht werden können.

- 1. [ **www**]-Taste drücken, um den Menü-Modus aufzurufen.
- 2. Mit [ $\sim$ / $\sim$ ] oder dem **Trackball** die Zeile **Contacts** auswählen und [**and**] drücken.
- 3. Mit  $\sqrt{2}$  oder dem **Trackball** den Namen oder die ID wählen und [**man]** drücken. Oder mit  $\Box$ / $\Box$  oder dem **Trackball** die Zeile **Manual Dail** wählen und mit der [ $\text{max}$ **]-Taste bestätigen. Wenn im Display eine vorher genutzte ID angezeigt wird, kann** man diese mit dem Cursor und die Zifferntasten editieren. Abschließend [  $\equiv$   $\equiv$   $\equiv$  drücken.
- 4. Mit [ $\sim$ / $\sim$ ] oder **Trackball** Zeile **Radio Check** wählen und mit [**www**] bestätigen.
- 5. Wenn im Display *Radio Check* und der Name bzw. die User-ID erscheinen, zeigt dies an, dass die Funktion aktiv ist. Die LED leuchtet kurz rot auf.
- 6. Auf die Bestätigung warten.
- 7. Wenn die angerufene Station im System angemeldet ist, hört man einen Bestätigungston und das Display zeigt an, dass die Station eine Bestätigung gesendet hat. Falls die angerufene Station nicht im System ist, hört man einen Fehlerton und erhält über das Display die Anzeige *Target Radio Not Available*.
- 8. Das Handfunkgerät kehrt zu Useralias/ID-Display zurück. Wenn man während des Wartens auf die Bestätigung [ $\text{cm}$ ] oder drückt, hört man einen Quittungston und die Radio Check-Funktion wird beendet.

## **Monitor-Funktion**

Mit der Monitor-Funktion kann man aus der Ferne die Geräusche in der Umgebung einer bestimmten anderen Station (Useralias oder ID) abhören. Die Funktion muss dazu mit der Programmier-Software freigegeben sein.

- 1. [  $\text{mm}$ ]-Taste drücken, um den Menü-Modus aufzurufen.
- 2. Mit  $\left[\infty\right]$  oder **Trackball** Zeile **Contacts** wählen und mit  $\left[\frac{m}{m}\right]$  bestätigen.
- 3. Mit  $\left[\sqrt{2}$  oder **Trackball** Useralias oder ID wählen und mit  $\left[\frac{1}{\sqrt{2}}\right]$ -Taste bestätigen. Oder mit  $\left[\right]$   $\left[\right]$  oder **Trackball** Zeile *Manual Dial* wählen und mit  $\left[\right]$  bestätigen. Wenn im Display eine vorher genutzte ID angezeigt wird, kann man diese mit dem Cursor und die Zifferntasten editieren. Abschließend [ ] drücken, um die ID zu wählen. Oder mit  $\left[\right]$   $\sim$   $\left[\right]$  oder **Trackball** *Manual Dial* wählen und mit  $\left[\right]$  aste bestätigen. Useralias oder ID über die Tastatur eingeben, danach [**mm]** drücken, um das Useralias oder die ID zu wählen.
- 4. Mit [ $\sim$ / $\sim$ ] oder **Trackball** *Remote Mon.* wählen und mit [ $\approx$ ]-Taste bestätigen.
- 5. Ein Quittungston ist hörbar und die LED leuchtet grün.
- 6. Auf die Bestätigung warten.
- 7. Im Display erscheint *Monitor successed* oder *Monitor failed*.

Wenn die Funktion erfolgreich aktiviert wurde, kann man die Umgebungsgeräusche für eine vorprogrammierte Zeit abhören. Nach Ablauf der Zeit hört man einen Quittungston, die LED verlischt und das Display zeigt *Monitoring ends*.

*Hinweis: Wenn die Aktivierung der Monitor-Funktion fehlgeschlagen ist, wiederholt das Funkgerät die Prozedur, bis die Anzahl der vorprogrammierten Versuche erreicht ist.*

## **Kontakte**

Die *Contacts* sind das im Funkgerät gespeicherte Adressbuch. Jeder Eintrag, Name oder ID kann für Anrufe genutzt werden. Zusätzlich ist gespeichert, ob der Eintrag für Einzel-, Gruppen oder Anrufe an alle vorgesehen ist. Das Handfunkgerät unterstützt das digitale Adressbuch (Digital Contacts). Unter *Contacts* können drei Sub-Menüs aufgerufen werden:

- *Contacts*
- *New Contact*
- *Manual Dial*

*Hinweis: Im Adressbuch können Einträge hinzugefügt, editiert oder gelöscht werden.*

#### **Gruppenanruf über die gespeicherten Kontakte**

- 1. [ **MEND**]-Taste drücken, um den Menü-Modus aufzurufen.
- 2. Mit  $\sqrt{ }$   $\sqrt{ }$  oder dem **Trackball** die Zeile *Contacts* wählen und mit  $\boxed{ }$ tigen. Die Einträge sind alphabetisch geordnet.
- 3. Mit  $\sim$   $\sim$  oder dem **Trackball** gewünschte Anruf-Gruppen-Alias oder ID wählen.
- 4. **[PTT]-Taste** drücken, um zu rufen. Die Indikator-LED leuchtet rot und im Display erscheinen die Anzeige für den Gruppenanruf, der Gruppenname oder Gruppen-ID.
- 5. **[PTT]** loslassen, um zu empfangen. Wenn eine angerufene Station antwortet, leuchtet die LED grün. Im Display erscheinen die Anzeige für den Gruppenanruf, der Gruppenname oder Gruppen-ID.

*Hinweis: Bei aktivierter Free-Channel-Message-Sound-Funktion hört man einen Hinweiston, wenn die Gegenstation die [PTT] loslässt und der Kanal frei ist.*

6. **[PTT]** zum Antworten drücken.

#### **Einzelanruf über die gespeicherten Kontakte**

- 1. [ **IIIII ]-Taste drücken, um den Menü-Modus aufzurufen.**
- 2. Mit  $\left[\infty\right]$  oder dem **Trackball** die Zeile **Contacts** wählen und mit [www bestätigen.
- 3. Mit [ $\Box$ / $\Box$ ] oder dem **Trackball** die Zeile **Contacts** wählen und mit [ $\Box$  bestätigen. Die Einträge sind alphabetisch geordnet.
- 4. Mit [ $\sim$ ] oder dem **Trackball** den Namen oder die ID wählen. Hinweis. Wenn die Station noch nicht gespeichert ist, bei Punkt 3- mit [ $\sim$ / $\sim$ ] oder dem **Trackball** die Zeile *Manual Dial* wählen, mit [ ] bestätigen und den neuen Namen oder die ID über die Tastatur eingeben.
- 5. **[ PTT]-Taste** drücken, um zu rufen. Die Indikator-LED leuchtet rot und im Display erscheinen die Anzeige für den Einzelanruf, der Name oder die ID.
- 6. **[PTT]** loslassen, um zu empfangen. Wenn eine angerufene Station antwortet, leuchtet die LED grün. Im Display erscheinen die Anzeige für den den Einzelanruf, der Name oder die ID.

*Hinweis: Bei aktivierter Free-Channel-Message-Sound-Funktion hört man einen Hinweiston, wenn die Gegenstation die [PTT] loslässt und der Kanal frei ist.*

7. Wenn die Station innerhalb der vorprogrammierten Zeit nicht antwortet, wird der Anruf beendet. Dies wird mit einen kurzen Ton und einer Displayanzeige signalisiert. *Hinweis: Das Funkgerät kann so programmiert werden, dass es vor dem Senden des Anrufs automatisch prüft, ob die Gegenstation erreichbar bzw. im System angemeldet ist.*

## **Anruf-Log**

Das Handfunkgerät kann alle gesendeten, empfangenen und versäumten Anrufe in einem Log speichern. Dies ist für die nachträgliche Analyse des Funkverkehrs zweckmäßig.

#### **Überprüfung der Anrufe**

Über das Menü kann man alle gesendeten, empfangenen und versäumten Anrufe ansehen.

- 1. [ **MENU**]-Taste drücken, um den Menü-Modus aufzurufen.
- 2. Mit  $\sqrt{ }$   $\sim$  oder **Trackball** die Zeile *Call Log* wählen und mit  $\sqrt{ }$  **Example** Taste bestätigen.
- 3. Mit [ $\sim$ / $\sim$ ] oder **Trackball** die gewünschte Zeile wählen und mit [**ware]** bestätigen.
- 4. Die Einträge in der Liste werden angezeigt.
- 5. Mit [ / ] oder dem **Trackball** die Liste durchscrollen. Zum Anrufen einer Station einfach die **[PTT]** drücken.

#### **Entgangene Anrufe**

Falls man beim Empfang von Anrufen nicht in der Nähe des Funkgeräts ist, werden diese gespeichert.

- 1. Im Display erscheint werden entgangene Anrufe angezeigt.
- 2. [ ]-Taste drücken, um die Liste mit den Namen oder IDs der entgangenen Anrufe anzuzeigen.

 $\lceil \frac{m}{\log n} \rceil$ -Taste drücken, um die Einträge zu löschen oder zu speichern oder mit  $\lceil \frac{m}{\log n} \rceil$ oder dem **Trackball** die Zeile View Later wählen. Dann mit der [**mindel]**-Taste bestätigen, worauf das Normaldisplay erscheint.

#### **Speichern der Aliase oder IDs entgangener Anrufe**

- 1. [  $\text{mm}$ ]-Taste drücken, um den Menü-Modus aufzurufen.
- 2. Mit [ $\sim$ ] oder **Trackball** die Zeile *Call Log* wählen und mit [**ERIO**]-Taste bestätigen.
- 3. Mit  $\sim$   $/$   $\sim$   $\sim$  oder **Trackball** die Zeile *Missed* wählen und mit [ $\equiv$  Taste bestätigen.
- 4. Mit  $\sqrt{ }$   $\sqrt{ }$  oder **Trackball** die Zeile **Missed alias oder ID** wählen und mit  $\sqrt{ }$ bestätigen.
- 5. Mit [ $\sim$ ] oder **Trackball** die Zeile **Store** wählen und mit [**and**]-Taste bestätigen.
- 6. Es erscheint ein blinkender Cursor. Falls nötig ein ID-Alias eingeben und [ ] drücken.
- 7. Der Anrufer wird gespeichert. Die ID kann auch ohne Alias eingegeben werden.

#### **Löschen von gespeicherten Anruf-Logs**

- 1. [  $\text{mm}$ ]-Taste drücken, um den Menü-Modus aufzurufen.
- 2. Mit  $\sqrt{ }$  oder **Trackball** die Zeile *Call Log* wählen und mit  $\boxed{ }$  bestätigen.
- 3. Mit  $\lceil \sim \sqrt{2} \rceil$  oder **Trackball** die Zeile *Missed* wählen und mit  $\lceil \frac{1}{\sqrt{2}} \rceil$  bestätigen.
- 4. Mit  $\left[\sqrt{2}/\sqrt{2}\right]$  oder **Trackball** die Zeile *Missed Alias oder ID* wählen und mit  $\left[\sqrt{2}/\sqrt{2}\right]$ bestätigen.
- 5. Mit [ / ] oder **Trackball** die Zeile mit dem zu löschenden Eintrag wählen und danach die [**mmi**]-Taste drücken.
- 6. "Yes" wählen, dann die [  $\equiv$  ]-Taste drücken, um den Eintrag zu löschen, oder "no". Dann mit [**www** zur vorherigen Anzeige zurück.

*Hinweis: Wenn man eine Liste wählt, die keine Einträge enthält, erscheint "List empty" im Display.*

## **Anrufalarm**

Anrufalarme dienen dazu, auf empfangene Anrufe ganz bestimmter Stationen hinzuweisen. Die Einstellung erfolgt über Digital Contacts in den Zeilen oder mit Manual Dial.

#### **Empfangen und Überprüfen von Anrufalarmen**

Wenn ein Anrufalarm empfangen wird, erscheinen abwechselnd ein Anrufsymbol und der Name oder die ID des Anrufers.

- 1. Hinweistöne sind hörbar und die LED leuchtet rot.
- 2. **[PTT]** kurz drücken, um den Anruf zu bestätigen oder [**and]** drücken oder mit dem **Trackball** "neglect" wählen, um die Erinnerungsfunktion zu beenden.

#### **Senden eines Anrufalarms über die gespeicherten Kontakte**

- 1. [ **wwwn**]-Taste drücken, um den Menü-Modus aufzurufen.
- 2. Mit [ $\sim$ / $\sim$ ] oder **Trackball** die Zeile **Contacts** wählen und mit [ $\sim$ ] bestätigen.
- 3. Mit [ / ] oder **Trackball** die Zeile *Misseds alias oder ID* wählen und mit [ ]-Taste bestätigen, oder mit  $\sqrt{ }$   $\sqrt{ }$  oder dem **Trackball** die Zeile **Manual Dial** wählen und mit [ ]-Taste bestätigen. Ein blinkender Cursor erscheint, dann die User-ID eingeben, die man anrufen möchte, und danach [MENU]-Taste drücken.
- 4. Mit  $\sim$   $\sim$  oder dem **Trackball** die Zeile *Call Alert* wählen. Das Display zeigt "Call Alert" sowie den Namen oder die ID. Danach die [**angelerie drücken**, um den Anrufalarm zu senden.
- 5. Während des Sendens des Anrufalarm, leuchtet die Indikator-LED rot.
- 6. Wenn man eine Bestätigung empfängt, wird dies im Display angezeigt. Falls nicht, hört man einen Hinweiston und das Fehlschlagen wird im Display angezeigt

## **Textnachrichten**

Das Handfunkgerät kann Daten empfangen, so z. B. von anderen gesendete Textnachrichten, die jedoch nur 144 Zeichen bzw. 50 Zeilen lang sein dürfen.

#### **Editieren und Senden einer Textnachricht (SMS)**

- 1. [  $\text{mm}$ ]-Taste drücken, um den Menü-Modus aufzurufen.
- 2. Mit  $\sim$   $\sim$ ] oder **Trackball** die Zeile **Messages** wählen und mit [**wang**] bestätigen.
- 3. Mit  $\left[\sum_{n=1}^{\infty}\right]$  oder **Trackball** die Zeile *Write* wählen und mit  $\left[\min_{n=1}^{\infty}\right]$ -Taste bestätigen.
- 4. Es erscheint ein blinkender Cursor und der Text kann über die Tastatur eingegeben werden. Mit dem **Trackball** kann der Cursor innerhalb des Textes bewegt werden. Mit der [ ] kann man einzelne Zeichen löschen. Wenn der gesamte Text gelöscht ist, wird mit [BAGK] die nächst höhere Menüebene aufgerufen.
- 5. Nach der Texteingabe [ ] drücken, worauf man *Send*, *Save* oder *Clear* wählen kann.
- 6. Während des Schreibens kann man die [ ]-Taste drücken, *Clear* wählen und zur nächst höhere Menüebene zurückkehren.
- 7. Mit  $\sim$   $/$   $\sim$  oder dem **Trackball** die Option **Send** wählen und mit  $\sim$  Taste bestätigen, dann den Aliasnamen oder die ID wählen und mit [ **www**]-Taste bestätigen. Mit  $[\sim]$  oder dem **Trackball** die Zeile *Manual Dial* wählen und mit [**and**]-Taste bestätigen, dann die Radio Number (User-ID) eingeben und die [**DENU**]-Taste drücken.
- 8. Im Display erscheint "Sending to: <User-ID>".
- 9. Wenn die Nachricht erfolgreich gesendet wurde, hört man einen Quittungston und das Display zeigt eine entsprechende Anzeige. Andernfalls erscheint "Message send failed" und man hört einen tiefen Fehlerton. Dann kann man den Sendeversuch wiederholen.

#### **Senden eines Quick-Texts**

Das Handfunkgerät kann bis zu 50 vorprogrammierte Texte speichern. Diese lassen sich bei Bedarf vor dem Senden editieren.

- 1. [ ]-Taste drücken, um den Menü-Modus aufzurufen.
- 2. Mit [ $\approx$  / $\approx$ ] oder **Trackball** *Messages* wählen und mit [ $\approx$ ]-Taste bestätigen.
- 3. Mit [ $\approx$  / $\approx$ ] oder **Trackball** *Quick Text* wählen und mit [ $\approx$ ]-Taste bestätigen.
- 4. Mit [ $\sim$ / $\sim$ ] oder **Trackball** gewünschten Text auswählen und mit [**ware**] bestätigen.
- 5. Es erscheint ein blinkender Cursor, sodass man den Text editieren kann. Der Cursor kann mit dem **Trackball** nach links oder rechts bewegt werden. Mit der Taste [**[** $max$ ] gelangt man normalerweise eine Menüebene zurück. Bei der Eingabe von Zeichen hat sie jedoch eine Löschfunktion. Erst wenn alle Zeichen gelöscht sind und das Display leer ist, funktioniert [**Bex]** wieder als Taste zum Aufrufen der höheren Menüebene.
- 6. Nach dem Editieren [**www** drücken und "Send" oder "Save" wählen.
- 7. Wenn man "Send" gewählt hat, mit  $\sim$ / $\sim$ ] oder **Trackball** einen Namen oder eine ID wählen und mit [**ome**]-Taste bestätigen. Oder mit [  $\sim$  /  $\sim$  ] oder **Trackball** die Zeile *Manual Dial* wählen und einen Namen oder eine ID eingeben und mit [ **and**]-Taste bestätigen.
- 8. Im Display erscheint "message: <user/Gruppenname oder Gruppen-ID>".
- 9. Wenn die Nachricht erfolgreich gesendet wurde, hört man einen Quittungston und das Display zeigt eine entsprechende Anzeige. Andernfalls erscheint eine Fehlermeldung im Display und man hört einen tiefen Fehlerton. Dann kann man den Sendeversuch wiederholen.

#### **Verwaltung fehlgeschlagener Textnachrichten**

Im Display zur Verwaltung fehlgeschlagener Sendungen kann man wählen:

- Resend
- Forward
- Edit

#### **Textnachricht erneut senden**

- 1. [ ]-Taste drücken, um die fehlgeschlagene Nachricht erneut an den Empfänger zu senden.
- 2. Wenn die Nachricht erfolgreich gesendet wurde, hört man einen Quittungston und das Display zeigt eine entsprechende Anzeige.

#### **Textnachricht weiterleiten**

Die Auswahl "Forward" nutzt man, wenn eine Nachricht an einen anderen Empfänger (User/Gruppenname oder Gruppen-ID) weitergeleitet werden soll.

- 1. Mit  $\sqrt{ }$   $\sqrt{ }$  oder **Trackball** die Zeile *forward* wählen und mit  $\sqrt{ }$  aste bestätigen.
- 2. Mit  $\sim$   $\sim$  oder **Trackball** den Namen oder die ID wählen und mit [ $\sim$ ] bestätigen. Oder mit [ / ] oder **Trackball** die Zeile *Manual Dial* wählen und einen Namen oder eine ID eingeben und mit [**DENU**]-Taste bestätigen.
- 3. Im Display erscheint "message: <user/Gruppenname oder Gruppen-ID>".
- 4. Wenn die Nachricht erfolgreich gesendet wurde, hört man einen Quittungston und im Display erscheint eine entsprechende Anzeige. Andernfalls erscheint eine Fehlermeldung im Display und man hört einen tiefen Fehlerton. Dann kann man den Sendeversuch wiederholen.

#### **Editieren von Textnachrichten**

Vor dem Editieren "Edit" wählen.

Hinweis: Wenn die Nachricht einen Betreff hat, z. B. wenn sie mit einem E-Mail-Programm gesendet wurde, kann man diesen nicht editieren.

- 1. Mit  $\left[\sqrt{ } \right]$  oder **Trackball** die Zeile *Edit* wählen und mit  $\left[\frac{m}{ } \right]$ -Taste bestätigen.
- 2. Es erscheint ein blinkender Cursor und der Text kann über die Tastatur eingegeben werden. Mit dem **Trackball** kann der Cursor innerhalb des Textes bewegt werden. Mit der [**nma**] kann man einzelne Zeichen löschen. Wenn der gesamte Text gelöscht ist, wird mit [BAGK] die nächst höhere Menüebene aufgerufen.
- 3. Nach der Texteingabe [ ] drücken, worauf man *Send* oder *Save* wählen kann.
- 4. Danach mit  $\sim$  /  $\sim$  ] oder dem **Trackball** den Namen oder die ID des Empfängers wählen und mit [MEND]-Taste bestätigen.
- 5. Mit [ $\Box$ / $\Box$ ] oder dem **Trackball** die Option **Send** wählen und mit [ $\Box$ ]-Taste bestätigen, dann den Aliasnamen oder die ID wählen und mit [ **DHRRA**]-Taste bestätigen.
- 6. Im Display erscheint <user/Gruppenname oder Gruppen-ID>, um den Empfänger zu überprüfen.
- 7. Wenn die Nachricht erfolgreich gesendet wurde, hört man einen Quittungston und das Display zeigt eine entsprechende Anzeige. Andernfalls erscheint "Message send failed" und man hört einen tiefen Fehlerton. Dann kann man den Sendeversuch wiederholen.

#### **Verwaltung gesendeter Textnachrichten**

Nach dem Senden werden die Textnachrichten bei Handfunkgerät gespeichert. Die jeweils zuletzt gesendete erscheint oben in der Liste. Wenn der Speicher voll ist, wird die jeweils älteste gelöscht.

Hinweis: Mit [ $\frac{1}{2}$ ] kann man immer zum vorher angezeigten Display zurückkehren

#### **Prüfen gesendeter Textnachrichten**

- 1. [  $\text{mm}$ ]-Taste drücken, um den Menü-Modus aufzurufen.
- 2. Mit  $\left[\sqrt{2}$  oder **Trackball** *Messages* wählen und mit  $\left[\frac{m}{2}$ -Taste bestätigen.
- 3. Mit [ $\approx$  / $\approx$ ] oder **Trackball Sent Items** wählen und mit [ $\approx$ ]-Taste bestätigen.
- 4. Mit  $\left[\sum_{n=1}^{\infty}\right]$  oder **Trackball Sent Items** wählen und mit  $\left[\min_{n=1}^{\infty}\right]$ -Taste bestätigen. Wenn die gesendete Textnachricht von einem E-Mail-Programm stammt, erscheint der Betreff im Display.

#### **Senden bereits gesendeter Textnachrichten (SMS)**

- 1. [ **MEND**]-Taste drücken, um die Textnachricht zu senden.
- 2. Mit  $\sim$   $\sim$  oder **Trackball** die Zeile *Resend* wählen und mit [**minut**]-Taste bestätigen.
- 3. Im Display erscheint: <user/Gruppenname oder Gruppen-ID>, sodass man sicherstellen kann, dass die Textnachricht erneut an den Empfänger gesendet wird.
- 4. Wenn die Nachricht erfolgreich gesendet wurde, hört man einen Quittungston und im Display erscheint eine entsprechende Anzeige. Andernfalls erscheint eine Fehlermeldung im Display und man hört einen tiefen Fehlerton. Dann kann man den Sendeversuch wiederholen.

*Hinweis: Wenn man die [PTT] für einen Einzel- oder Gruppenanruf oder zum Antworten auf einen Einzel- oder Gruppenanruf drückt, verschwindet das Display, in dem man das erneute Senden wählen kann. Dies geschieht auch, wenn das Handfunkgerät eine Textnachricht, einen Notruf usw. empfängt.*

#### **Löschen aller bei "Sent Items" gespeicherte Textnachrichten (SMS)**

- 1. [ **www**]-Taste drücken, um den Menü-Modus aufzurufen.
- 2. Mit  $\sim$   $/$   $\sim$   $\sim$  oder **Trackball** Zeile *Messages* wählen und mit [ $\equiv$  Taste bestätigen.
- 3. Mit  $\sqrt{ }$   $\sim$  oder **Trackball** Zeile **Sent** *ltems* wählen und mit  $\sqrt{ }$  and  $\sim$  bestätigen.
- 4. Mit  $\lceil \infty / \infty \rceil$  oder **Trackball** Zeile **Delete All** und mit  $\lceil \frac{m}{n} \rceil$ -Taste bestätigen.
- 5. Es erscheint eine Abfrage, bei der man "Yes" mit [  $\text{max}$ ] bestätigt oder den Löschvorgang mit "No" abbricht.

## **Textnachrichten (SMS) empfangen**

Wenn eine Textnachricht empfangen wurde, erscheinen der Name oder die ID des Senders sowie der Text.

Nach dem Empfang stehen folgende Optionen zu Wahl:

- Read
- Reading Later
- Delete

#### **Textnachrichten lesen**

- 1. Mit [ $\sim$ / $\sim$ ] oder **Trackball** die Zeile *Read* wählen und mit [**EERO**]-Taste bestätigen.
- 2. Die in der Inbox gewählte Textnachricht wird geöffnet. Falls sie von einem E-Mail-Programm stammt, wird der Betreff angezeigt.
- 3. [  $\overline{max}$ ]-Taste bestätigen oder mit dem **Trackball** zur Inbox zurückkehren. Oder die [  $\overline{max}$ ]-Taste bestätigen oder mit dem **Trackball** "reply", "forward" oder "delete " wählen. Mit

[  $\sim$  /  $\sim$  ] oder dem **Trackball** das Auswahldisplay für "later view" oder "delete" wählen.

#### **Verwaltung empfangener Textnachrichten**

Die Inbox dient zur Verwaltung von Textnachrichten und kann bis zu 50 Textnachrichten speichern. Folgende Optionen stehen zur Verfügung:

- Reply
- Forward
- Delete
- Delete all

Die Textnachrichten werden in der Inbox in der zeitlichen Reihenfolge des Empfangs gespeichert.

*Hinweis: Mit der [ ]-Taste oder dem Trackball kann man jederzeit zur vorherigen Anzeige zurückkehren.*

#### **Inbox-Textnachrichten überprüfen**

- 1. [  $\text{m}$ ]-Taste drücken, um den Menü-Modus aufzurufen.
- 2. Mit  $\lfloor \infty / \infty \rfloor$  oder **Trackball** die Zeile *Messages* wählen und mit  $\lfloor \frac{m}{n} \rfloor$ -Taste bestätigen.
- 3. Mit [ $\sim$ / $\sim$ ] oder **Trackball** die Zeile *Inbox* wählen und mit [ $\sim$ naste bestätigen.
- 4. Mit  $\sim$   $\sim$  oder **Trackball** die Textnachricht wählen. Falls sie von einem E-Mail-Programm stammt, wird der Betreff angezeigt.
- 5. [  $\text{max}$ ]-Taste drücken, um den Text zu wählen, danach [  $\text{max}$  erneut drücken, um ..reply", "forward" oder "delete " zu wählen.

*Hinweis: ungelesenen Textnachrichten:*  $\boxtimes$ , bereits gelesenen Textnachrichten:  $\⋉$ .

#### **Inbox-Textnachrichten beantworten**

In der Inbox gespeicherte Textnachrichten werden wie folgt beantwortet:

- 1. [  $\text{min}$ ]-Taste drücken, um den Menü-Modus aufzurufen.
- 2. Mit  $\sqrt{|\mathbf{x}|}$  oder **Trackball** die Zeile *Messages* wählen und mit [ $\mathbf{x}$ ]-Taste bestätigen.
- 3. Mit [ $\sim$ ] oder **Trackball** die Zeile *Inbox* wählen und mit [**EBU**D-Taste bestätigen.
- 4. Mit  $\left[\right]$   $\sim$  /  $\sim$  1 oder **Trackball** die Textnachricht wählen und mit [ **see 14**]-Taste bestätigen. Falls sie von einem E-Mail-Programm stammt, wird der Betreff angezeigt.
- 5. [  $\text{mm}$ ]-Taste betätigen, um das Sub-Menü aufzurufen.
- 6. Mit  $\sim$   $\sim$  oder **Trackball** die Zeile *Reply* wählen und mit [**and**]-Taste bestätigen.
- 7. Mit [ $\sim$ ] oder **Trackball** die Zeile *Write Messages* wählen und mit [ $\frac{1}{\sqrt{2}}$ ]-Taste bestätigen. Es erscheint ein blinkender Cursor und man kann über die Tastatur eine Textnachricht eingeben. Oder mit  $\sim$   $/$   $\sim$  oder dem **Trackball** eine vorbereitete Textnachricht auswählen zu können und mit [**m=m]**-Taste bestätigen. Gewünschte Textnachricht wählen und mit [ $\Box$ ]-Taste bestätigen. Es erscheint ein blinkender Cursor und man kann die Textnachricht über die Tastatur editieren.
- 8. Danach oder nach dem Editieren die [**man]-Taste drücken.**
- 9. I'm Display erscheint "message: <user/ call Gruppenname oder Gruppen-ID>" zur Bestätigung des Empfängers und die Textnachricht wird gesendet.
- 10. Wenn das Senden erfolgreich war, hört man einen Quittungston und im Display erscheint eine entsprechende Anzeige. Fall das Senden nicht erfolgreich war, hört man einen Fehlerton und im Display erscheint eine entsprechende Anzeige. Danach erscheint ein Display in dem gewählt werden kann, ob die Textnachricht erneut gesendet werden soll.

#### **Inbox-Textnachrichten löschen**

In der Inbox gespeicherte Textnachrichten werden wie folgt gelöscht:

- 1. [  $\text{mm}$ ]-Taste drücken, um den Menü-Modus aufzurufen.
- 2. Mit  $\sqrt{|\mathbf{x}|}$  oder **Trackball** die Zeile *Messages* wählen und mit [ $\mathbf{x}$ ]-Taste bestätigen.
- 3. Mit [ $\sim$ ] oder **Trackball** die Zeile *Inbox* wählen und mit [**EBU**D-Taste bestätigen.
- 4. Mit  $\left[\sqrt{2} / \sqrt{2}\right]$  oder **Trackball** die Textnachricht wählen und mit [**www**]-Taste bestätigen. Falls sie von einem E-Mail-Programm stammt, wird der Betreff angezeigt.
- 5. [ oder **Trackball** erneut drücken, um das Sub-Menü aufzurufen.
- 6. Mit  $\sim$  /  $\sim$  **]** oder **Trackball** die Zeile *delete* wählen und mit der [www]-Taste bestätigen.
- 7. Eine Abfrage erscheint. Mit [**2004** / 2004 oder dem **Trackball** "Yes" wählen und mit der [**MEND**]-Taste bestätigen.
- 8. Im Display wird angezeigt, dass die Textnachricht gelöscht wurde.
- 9. Das Display kehrt zur Anzeige der Inbox zurück.

#### **Alle Inbox-Textnachrichten löschen**

Sämtliche in der Inbox gespeicherte Textnachrichten werden wie folgt gelöscht:

- 1. [ **www.**]-Taste drücken, um den Menü-Modus aufzurufen.
- 2. Mit  $\sqrt{ }$   $\sim$  oder **Trackball** die Zeile **Messages** wählen und mit  $\boxed{ }$  and **Desity** and **Properties** bestätigen.
- 3. Mit  $\sim$   $\sim$  oder **Trackball** die Zeile *Inbox* wählen und mit [**num**]-Taste bestätigen.
- 4. Mit  $\lceil \bullet \bullet \rangle$  oder **Trackball** die Zeile **Delete all** wählen und mit  $\lceil \frac{m}{n} \rceil$  bestätigen.
- 5. Mit  $\sim$   $/$   $\sim$  oder **Trackball** bei der Abfrage "Yes" wählen und mit [**man**] bestätigen.
- 6. Danach ist die Inbox geleert und "List empty" wird angezeigt.

*Hinweis: Wenn man versucht, die leere Inbox zu öffnen, hört man einen Fehlerton.*

## **DTMF**

Mit der Dual Tone Multi-Frequency (DTMF)-Funktion kann man aus der Ferne z. B. Schaltfunktionen ausführen.

DTMF-Anrufe macht man wie folgt:

- 1. Die **[PTT]**-Taste drücken und halten.
- 2. Die DTMF-Zeichenfolge über die Tastatur eingeben.

*Hinweis: Die DTMF-Töne lassen sich zusammen mit den Hinweis-, Quittungs- und Fehlertönen abschalten.*

## **Suchlauflisten**

Erstellte Suchlauflisten werden einem Kanal oder einer Gruppe zugeordnet. Das Handfunkgerät speichert bis zu 250 Suchlauflisten mit jeweils 16 Einträgen. Suchlauflisten können analoge und digitale beinhalten. Zu Suchlauflisten können Kanäle hinzugefügt oder aus ihnen gelöscht werden. Außerdem lassen sich Prioritätskanäle einstellen.

#### **Suchlauflisten-Einträge überprüfen**

1. Kanal wählen, dem eine vorprogrammierte Suchlaufliste zugeordnet ist.

- 2. [ **IIIII ]-Taste drücken, um den Menü-Modus aufzurufen.**
- 3. Mit  $\sim$   $/$  **I** oder **Trackball** die Zeile *Scan* wählen und mit der [ $\equiv$ ]-Taste bestätigen.
- 4. Mit  $\lceil \bullet \rangle$   $\sim$  oder **Trackball** die Zeile **ViewList** wählen und mit  $\lceil \frac{1}{\ln n} \rceil$ -Taste bestätigen.
- 5. Mit [ / ] oder **Trackball** durch die Liste scrollen.

Kleine Symbole oder ower dem Kanal zeigen an, dass es sich um Prioritätskanäle handelt. Normale Kanäle sind mit markiert.

#### **Suchlaufbetrieb**

Während des Suchlaufs erscheint das Symbol im Display.

Für den Suchlauf gibt es zwei Varianten:

- Manueller Suchlauf: Zum Starten die vorprogrammierte Suchlauftaste drücken oder den Suchlauf über das Menü starten. Das Handfunkgerät sucht dann alle Kanäle der vorprogrammierte Suchlaufliste ab.
- Automatischer Suchlauf: Wenn bei einem Kanal die Auto-Scan-Funktion aktiviert ist, startet der Suchlauf automatisch.

#### **Starten und Stoppen des Suchlaufs**

Zum Starten die vorprogrammierte Suchlauftaste drücken oder den Suchlauf über das Menü starten.

- 1. Einen Kanal der vorprogrammierten Suchlaufliste wählen.
- 2. [ **INGEREE**]-Taste drücken, um den Menü-Modus aufzurufen.
- 3. Mit  $\sim$   $\sim$  oder **Trackball** die Zeile *Scan* wählen und mit [**and**]-Taste bestätigen.
- 4. Wenn der Suchlauf nicht gestartet ist, erscheint *Turn on*, ansonsten *Turn off*.
- 5. [**mma]-Taste drücken.**
- 6. Während des Suchlaufs blinkt die Indikator-LED und das Symbol ist i'm Display sichthar.

#### **Beim Suchlauf gefundene Stationen anrufen**

Wenn das Funkgerät beim Suchlauf ein Signal gefunden hat, stoppt der Suchlauf für die bei "Scan hang time" vorprogrammierte Zeit.

Anrufen der gefundenen Station:

- 1. Wenn die Channel-Idle-Tone-Funktion eingeschaltet ist, hört man einen Hinweiston sobald die gefundene Station die **[PTT]** loslässt. Dann die **[PTT]** drücken, um die Station anzurufen.
- 2. Während des Drückens der **[PTT]** leuchtet die Indikator-LED rot.
- 3. **[PTT]** loslassen, um die Antwort der angerufenen Station empfangen zu können.

*Hinweis: Wenn man die [PTT] während der "Scan hang time" nicht drückt, setzt das Handfunkgerät den Suchlauf fort*.

## **Utilities**

Über das Menü Utilities kann man folgende Sub-Menüs aufrufen:

- Radio Settings
- Radio Info
- Program Radio

## **Radio Settings**

Im Sub-Menü Radio Setting sind Einstellungen möglich für:

- Talkaround
- Tones/Alerts
- Power
- Backlight
- Squelch
- Intro Screen
- Keypad Lock
- LED lndicator
- VOX
- Passwd Lock
- Clock
- Mode

## **Talkaround**

Falls ein Repeater defekt ist oder nicht in Funkreichweite liegt, man aber mit anderen in der Nähe befindlichen Stationen kommunizieren möchte, kann man die Talkaround-Funktion nutzen. Zum bequemen Umschalten lässt sich eine Taste programmieren.

Über die Menüs wird die Funktion wie folgt aktiviert:

- 1. [  $\text{mm}$ ]-Taste drücken, um den Menü-Modus aufzurufen.
- 2. Mit  $\left[\sqrt{ } \right]$  oder **Trackball** Zeile *Utilities* wählen und mit  $\left[\frac{m}{m} \right]$ -Taste bestätigen.
- 3. Mit [ $\sim$ ] oder **Trackball** Zeile **Radio Settings** wählen und mit [ $\equiv$ ] bestätigen.
- 4. Mit  $\sim$   $\sim$  oder **Trackball** Zeile **Talkaround** wählen und mit [ $\equiv$ ]-Taste bestätigen.
- 5. Auswahl vornehmen.
- 6. [ **www**]-Taste drücken, um die Auswahl zu übernehmen.
- 7. Talkaround-Funktion mit [**man** oder **Trackball** ein- und ausschalten.
- 8. Das Display kehrt zur vorherigen Anzeige zurück.

*Hinweis: Die gewählte Option bleibt beim Aus- und Einschalten des Funkgeräts erhalten.*

## **Tones/Alerts**

Einstellungen können in folgenden Sub-Menüs vorgenommen werden:

• All Tones • Talk Permit • Keypad Tones

#### **All Tones**

Alle Töne (außer dem Alarmton beim Empfang eines Notrufs) können ausgeschaltet werden. Dazu drückt man die entsprechend vorprogrammierte Taste.

Über die Menüs wird die Funktion wie folgt aktiviert:

- 1. [  $\text{mm}$ ]-Taste drücken, um den Menü-Modus aufzurufen.
- 2. Mit [ $\approx$  / $\approx$ ] oder **Trackball** Zeile *Utilities* wählen und mit [ $\approx$ n]-Taste bestätigen.
- 3. Mit [ $\sim$ / $\sim$ ] oder **Trackball** Zeile *Radio* Settings wählen und mit [ $\sim$ ] bestätigen.
- 4. Mit  $\left[\infty\right]$   $\infty$  oder **Trackball** Zeile **Tones/Alerts** wählen und mit  $\left[\frac{1}{\sqrt{2}}\right]$ -Taste bestätigen.
- 5. Mit [ / ] oder **Trackball** Zeile *All Tones* wählen und mit [ ]-Taste bestätigen.
- 6. [ ]-Taste drücken, um den Button *Turn On* zu wählen, oder mit dem **Trackball** den **Button** *Turn Off* und mit [**max**]-Taste bestätigen.

#### **Keypad Tones**

Bei Bedarf kann man die Tastenquittungstöne ausschalten.

- 1. [ **www**]-Taste drücken, um den Menü-Modus aufzurufen.
- 2. Mit [ $\approx$  / $\approx$ ] oder **Trackball** Zeile *Utilities* wählen und mit [ $\approx$ n]-Taste bestätigen.
- 3. Mit  $\left[\sum_{n=1}^{\infty}\right]$  oder **Trackball** Zeile *Radio* Settings wählen und mit  $\left[\min$  bestätigen.
- 4. Mit  $\lfloor \infty / \infty \rfloor$  oder **Trackball** Zeile **Tones/Alerts** wählen und mit  $\lfloor \frac{m}{m} \rfloor$ -Taste bestätigen.
- 5. Mit  $\sim$   $\sim$  oder **Trackball** Zeile *Keypad Tones* wählen und mit  $\sim$  bestätigen.
- 6. [ ]-Taste drücken, um den Button *Turn On* zu wählen, oder mit dem **Trackball** den Button *Turn Off* und mit [*a***m**]-Taste bestätigen.

#### **Power**

Für jeden Kanal kann die Sendeleistung aus Low, Mid und High gewählt werden.

- 1. [ **www**]-Taste drücken, um den Menü-Modus aufzurufen.
- 2. Mit [ $\approx$  / $\approx$ ] oder **Trackball** Zeile *Utilities* wählen und mit [ $\approx$ n]-Taste bestätigen.
- 3. Mit [ $\sim$ ] oder **Trackball** Zeile *Radio* Settings wählen und mit [www] bestätigen.
- 4. Mit [ $\sim$ / $\sim$ ] oder **Trackball** Zeile *Power* wählen und mit [ $\sim$ ]-Taste bestätigen.
- 5. Die aktuelle Einstellung lässt sich wie folgt prüfen oder ändern:
- 6. [ ]-Taste drücken, um die aktuelle Einstellung beizubehalten, oder mit dem **Trackball** den Button für die gewünschte Stufe wählen und mit [ ]-Taste bestätigen.
- 7. Das Display kehrt zur vorherigen Anzeige zurück.

## **Backlight**

Die Beleuchtung des Displays, der Tasten sowie des **Trackballs** lässt sich zeitgesteuert ausschalten. Falls eine Taste mit der Programmiersoftware entsprechend vorprogrammiert wird, kann man die Umschaltung vereinfachen.

- 1. [  $\text{mm}$ ]-Taste drücken, um den Menü-Modus aufzurufen.
- 2. Mit  $[\infty]$   $[\infty]$  oder **Trackball** Zeile *Utilities* wählen und mit  $[\min]$ -Taste bestätigen.
- 3. Mit  $\left[\infty\right]$  oder **Trackball** Zeile **Radio Settings** wählen und mit  $\left[\min$  bestätigen.
- 4. Mit [ $\sim$ / $\sim$ ] oder **Trackball** Zeile **Backlight** wählen und mit [ $\epsilon$ men]-Taste bestätigen.
- 5. Die Optionen *Always*, *5S*, *10S* und *15S* sind wählbar. Option mit dem **Trackball** wählen und mit der [**mm]**-Taste bestätigen. Wenn man länger als die gewählte Zeit keine Bedienung am Funkgerät vornimmt, schaltet sich die Beleuchtung nach der gewählten Zeit automatisch aus.

## **Squelch**

Die Squelch bzw. die Rauschsperre dient dazu, das Grundrauschen auf dem Kanal stummzuschalten. Es ist wählbar, ob die Squelch nur bei starken oder bereits bei schwachen Signalen öffnen soll. Dazu lassen sich die Einstellungen *Tight* oder *Normal* wählen. Falls eine Taste mit der Programmiersoftware entsprechend vorprogrammiert wird, kann man die Umschaltung der Squelch vereinfachen.

- 1. [  $\text{mm}$ ]-Taste drücken, um den Menü-Modus aufzurufen.
- 2. Mit  $\left[\frac{1}{\sqrt{2}}\right]$  oder **Trackball** Zeile *Utilities* wählen und mit  $\left[\frac{1}{\sqrt{2}}\right]$ -Taste bestätigen.
- 3. Mit [ $\sim$ ] oder **Trackball** Zeile **Radio Settings** wählen und mit [ $\equiv$ ] bestätigen.
- 4. Mit [ $\sim$ / $\sim$ ] oder **Trackball** Zeile **Squelch** wählen und mit [ $\sim$ n]-Taste bestätigen.
- 5. **Tight** oder **Normal** wählen und mit [**n=n**]-Taste bestätigen.
- 6. Das Display kehrt zur vorherigen Anzeige zurück.

## **Intro Screen**

Nach dem Einschalten erscheint eine Anzeige im Display. Man kann wählen, ob ein Bild oder ein Text angezeigt werden soll.

- 1. [ **IIIII ]-Taste drücken, um den Menü-Modus aufzurufen.**
- 2. Mit  $\sqrt{ }$   $\sim$  oder **Trackball** Zeile *Utilities* wählen und mit der [**manu**]-Taste bestätigen.
- 3. Mit  $\sim$   $\sim$  oder **Trackball** Zeile *Radio* Settings wählen und mit  $\sim$  bestätigen.
- 4. Mit  $\lceil \infty / \infty \rceil$  oder **Trackball** Zeile *Intro Screen* wählen und mit  $\lceil \frac{m}{n} \rceil$  bestätigen.
- 5. Mit dem **Trackball** die Einstellung *Picture* oder *Char String* wählen und mit der [ ]- Taste bestätigen.

*Hinweis: Der Text lässt sich mit der Programmiersoftware programmieren.*

## **Keypad Lock**

Die Tastatur lässt sich manuell oder zeitgesteuert automatisch verriegeln, um versehentliche Eingaben zu vermeiden.

- 1. [  $\text{mm}$ ]-Taste drücken, um den Menü-Modus aufzurufen.
- 2. Mit  $\sqrt{ }$   $\sim$  oder **Trackball** Zeile *Utilities* wählen und mit der [**axul**-Taste bestätigen.
- 3. Mit [ $\sim$ ] oder **Trackball** Zeile **Radio Settings** wählen und mit [ $\equiv$ ] bestätigen.
- 4. Mit [ $\approx$  / $\approx$ ] oder **Trackball** Zeile *Keypad Lock* wählen und mit [ $\approx$ ] bestätigen.
- 5. Wenn man die Tastatur manuell verriegeln möchte, mit  $\sim$  /  $\sim$  oder Trackball Zeile *Manual* wählen und mit [ **www**]-Taste bestätigen. Bei dieser Option muss man die [ **199**]-Taste lange drücken, um die Tastatur zu ver- oder entriegeln.
- 6. Für die automatische Verriegelung mit [ / ] oder dem **Trackball** die Option *5S*, *10S* oder *15S* wählen. Wenn man länger als die gewählte Zeit keine Bedienung am Funkgerät vornimmt, wird die Tastatur nach der gewählten Zeit automatisch verriegelt.
- 7. Zum Entriegeln zuerst die [**mm]-Taste drücken und danach die [mm]-Taste drücken.**
- 8. Im Display erscheint "Keypad Locked" oder "Keypad unlocked".

## **LED lndicator**

Die Indikator-LED lässt sich deaktivieren.

- 1. [  $\text{mm}$ ]-Taste drücken, um den Menü-Modus aufzurufen.
- 2. Mit  $[\infty]$   $[\infty]$  oder **Trackball** Zeile *Utilities* wählen und mit  $[\min]$ -Taste bestätigen.
- 3. Mit  $\left[\infty\right]$  oder **Trackball** Zeile **Radio Settings** wählen und mit  $\left[\min$  bestätigen.
- 4. Mit  $\lceil \bullet \rangle$  oder **Trackball** Zeile **LED Indicator** wählen und mit [**man**]-Taste bestätigen.
- 5. Mit dem **Trackball** die Option *Turn On* oder *Turn Off* wählen und mit [ ] bestätigen.

## **VOX**

Die VOX-Funktion gestattet es, das Funkgerät freihändig zu benutzen, sodass die [PTT] zum Senden nicht gedrückt werden muss. Zur Aktivierung der VOX muss die VOX-Funktion für jeden einzelnen Kanal freigegeben werden.

Bei aktivierter VOX schaltet das Funkgerät automatisch auf Senden, sobald man mit dem Sprechen beginnt. Die VOX-Empfindlichkeit und die VOX-Haltezeit sind programmierbar. Wenn man bei aktivierter VOX die **[PTT]** drückt, wird die VOX-Funktion ausgeschaltet. Sie lässt sich wie folgt wieder einschalten:

- Handfunkgerät aus- und wieder einschalten.
- Kanal wechseln und danach auf den ursprünglichen Kanal zurückschalten. *Hinweis: Wenn mit der Programmiersoftware eine Taste für Ein- und Ausschalten der VOX*

*programmiert ist, kann man die VOX auch mit dieser Taste wieder einschalten.*

- 1. [ **MEND**]-Taste drücken, um den Menü-Modus aufzurufen.
- 2. Mit  $\sim$   $\sim$  oder **Trackball** Zeile *Utilities* wählen und mit der [**man**]-Taste bestätigen.
- 3. Mit  $\sim$   $\sim$  oder **Trackball** Zeile *Radio* Settings wählen und mit der [ $\sim$   $\sim$  Taste bestätigen.
- 4. Mit  $\sim$   $/$   $\sim$  oder **Trackball** Zeile *VOX* wählen und mit der [**man**]-Taste bestätigen.
- 5. Danach *Turn On* oder *Turn Off* wählen und mit der [**mmin**]-Taste bestätigen *Hinweis: Mit der Programmiersoftware lässt sich ein Hinweiston aktivieren, der unmittelbar vor dem automatischem Umschalten auf Empfang ertönt.*

#### **Passwd Lock**

Die Passwort-Funktion bietet Schutz vor unberechtigter Benutzung des Handfunkgeräts.

- 1. [ **www**]-Taste drücken, um den Menü-Modus aufzurufen.
- 2. Mit [ $\approx$  / $\approx$ ] oder **Trackball** Zeile *Utilities* wählen und mit [ $\approx$ n]-Taste bestätigen.
- 3. Mit [ $\sim$ ] oder **Trackball** Zeile *Radio* Settings wählen und mit [www] bestätigen.
- 4. Mit [ / ] oder **Trackball** Zeile *Passwd lock* wählen und mit [ ]-Taste bestätigen.
- 5. Über die Tastatur das 8-stellige Password eingeben und danach die [**m=m]**-Taste drücken.
- 6. Bei einer falschen Eingabe erscheint *Wrong Password* im Display.
- 7. Bei richtiger Eingabe kann man das Passwort ändern. Nach der Eingabe eines neuen Passworts muss man es zur Bestätigung ein zweites Mal eingeben.

*Hinweis: Die Programmiersoftware bietet verschiedene Optionen zu Schutz gegen unberechtigte Benutzung des Funkgeräts bzw. gegen nicht autorisierte Änderungen von Einstellungen.*

## **Clock**

Die Clock-Einstellung umfasst: • Time • Date • Timezone

#### **Time**

- 1. [  $\text{mm}$ ]-Taste drücken, um den Menü-Modus aufzurufen.
- 2. Mit [ $\sim$ / $\sim$ ] oder **Trackball** die Zeile *Utilities* wählen und mit [**astell**-Taste bestätigen.
- 3. Mit  $\sim$   $\sim$  oder **Trackball** die Zeile **Radio Settings** wählen und mit [ $\sim$ ] bestätigen.
- 4. Mit [ $\sim$ / $\sim$ ] oder **Trackball** die Zeile *Clock* wählen und mit [ $\epsilon$ me]-Taste bestätigen.
- 5. Mit  $\sim$   $/$   $\sim$  oder **Trackball** die Zeile *Time* wählen und mit [**mm**]-Taste bestätigen, damit die aktuelle Zeit angezeigt wird.
- 6. [ **IIIII**]-Taste drücken, um die Zeit korrigieren zu können.
- 7. Mit der **Trackball** die zu korrigierende Stelle wählen und mit der Tastatur überschreiben.
- 8. [MENU]-Taste drücken, um die Zeit zu speichern.

#### **Date**

- 1. [ **IIII** ]-Taste drücken, um den Menü-Modus aufzurufen.
- 2. Mit [ $\sim$ / $\sim$ ] oder **Trackball** die Zeile *Utilities* wählen und mit [**mand**]-Taste bestätigen.
- 3. Mit[ / ] oder **Trackball** die Zeile *Radio Settings* wählen und mit [] bestätigen.
- 4. Mit  $\sim$   $/$  **oder Trackball** die Zeile **Clock** wählen und mit [ $\equiv$ **]**-Taste bestätigen.
- 5. Mit  $\sim$   $/$   $\sim$  oder **Trackball** die Zeile **Date** wählen und mit [**mm**]-Taste bestätigen, damit das aktuelle Datum angezeigt wird.
- 6. [ **IIIII**]-Taste drücken, um das Datum korrigieren zu können.
- 7. Mit der **Trackball** die zu korrigierende Stelle wählen und mit der Tastatur überschreiben.
- 8. [**maxu**]-Taste drücken, um das Datum zu speichern.

#### **Timezone**

- 1. [  $\text{mm}$ ]-Taste drücken, um den Menü-Modus aufzurufen.
- 2. Mit  $\left[\infty\right]$  oder **Trackball** die Zeile *Utilities* wählen und mit [www]-Taste bestätigen.
- 3. Mit  $\sim$   $/$   $\sim$   $\sim$  oder **Trackball** die Zeile *Radio* **Settings** wählen und mit [  $\sim$  0 bestätigen.
- 4. Mit  $\sim$   $\sim$  oder **Trackball** die Zeile *Clock* wählen und mit [ $\equiv$ ]-Taste bestätigen.
- 5. Mit  $\sqrt{ }$   $\sim$  oder **Trackball** die Zeile *Timezone* wählen und mit [www]-Taste bestätigen, damit die aktuelle Zeitzone angezeigt wird.
- 6. Mit [ / ] oder **Trackball** die Zeitzone zwischen UTC-12 bis UTC+12 wählen.
- 7. [ ]-Taste drücken, um die neue Zeitzone zu speichern.

## **Betriebsart**

Das Funkgerät kann in zwei Betriebsarten genutzt werden:

- CH Mode
- MR Mode
- 1. [  $\text{mm}$ ]-Taste drücken, um den Menü-Modus aufzurufen.
- 2. Mit  $\left[\sqrt{9}\right]$  oder **Trackball** Zeile *Utilities* wählen und mit  $\left[\frac{m}{2}\right]$ -Taste bestätigen.
- 3. Mit  $\left[\infty\right]$  oder **Trackball** Zeile **Radio Settings** wählen und mit  $\left[\min$  bestätigen.
- 4. Mit [ $\sim$  / $\sim$ ] oder **Trackball** Zeile **Mode** wählen und mit [ $\equiv$ **n]**-Taste bestätigen.
- 5. Mit  $\sim$   $/$   $\sim$  oder **Trackball** Zeile *CH Mode* oder *MR Mode*, danach die [**FRACH**  $\sim$  7 Taste drücken, um die Betriebsart zu speichern.
- 6. Je nach gewählter Betriebsart zeigt das Display den Kanalnamen oder die Frequenz (Empfangsfrequenz) an.

## **Radio Info**

Im Funkgerät werden gespeichert:

- My Number
- Versions

*Hinweis: Mit der [ ]-Taste kann man jederzeit zur vorherigen Anzeige zurückkehren.*

#### **My Number**

- 1. [  $\text{mm}$ ]-Taste drücken, um den Menü-Modus aufzurufen.
- 2. Mit [ $\approx$  / $\approx$ ] oder **Trackball** Zeile *Utilities* wählen und mit [ $\approx$ n]-Taste bestätigen.
- 3. Mit  $\sqrt{ }$   $\sqrt{ }$  oder **Trackball** Zeile **Radio Info** wählen und mit  $\sqrt{ }$  aste bestätigen.
- 4. Mit  $\lceil \bullet \rfloor$  oder **Trackball** Zeile *My Number* wählen und mit  $\lceil \cdot \rfloor$  Taste bestätigen.
- 5. Im Display werden der Name und die Nummer des Funkgeräts angezeigt.

#### **Versions**

Menü zur Anzeige der Firmware- und Codeplug-Version.

- 1. [**MEND**]-Taste drücken, um den Menü-Modus aufzurufen.
- 2. Mit [ $\approx$  / $\approx$ ] oder **Trackball** Zeile *Utilities* wählen und mit [ $\approx$ ]-Taste bestätigen.
- 3. Mit  $\sqrt{ }$   $\sqrt{ }$  oder **Trackball** Zeile **Radio Info** wählen und mit  $\sqrt{ }$  and  $\sqrt{ }$ -Taste bestätigen.
- 4. Mit  $\sim$   $/$  **oder Trackball** Zeile *Versions* wählen und mit [ $\equiv$ ]-Taste bestätigen.
- 5. Im Display werden die Versionsnummer der Firmware und des Codeplugs angezeigt.

## **Program Radio**

Bei der Konfiguration des Funkgeräts steht die Programmierung der Kanäle im Fokus. Folgende Parameter lassen sich programmieren:

- Rx Frequency
- Tx Frequency
- Channel Name
- Time out Timer
- CTC/DCS
- Color Code
- Repeater Slot

#### **Rx Frequency**

- 1. [ **MENU**]-Taste drücken, um den Menü-Modus aufzurufen.
- 2. Mit  $\sim$   $\sim$  oder **Trackball** die Zeile *Utilities* wählen und mit [**am**]-Taste bestätigen.
- 3. Mit  $\sim$   $/$   $\sim$  oder **Trackball** die Zeile **Program Radio** wählen und mit [ $\sim$ n] bestätigen. *Hinweis: Falls nötig das Passwort eingeben, das mit der Software programmiert wurde, und mit der [ ]-Taste bestätigen.*
- 4. Mit  $\left[\infty\right]$  oder **Trackball** die Zeile **RX Frequency** wählen und mit  $\left[\frac{m}{n}x\right]$  bestätigen.
- 5. Im Display wird die Empfangsfrequenz des aktuell gewählten Kanals angezeigt.
- 6. Falls erforderlich die anzeigte Empfangsfrequenz mit der Tastatur überschreiben.
- 7. Abschließend [ ]-Taste drücken, um die geänderte Empfangsfrequenz zu speichern. *Hinweis: Es sind nur Frequenzen innerhalb des vorgegebenen Frequenzbereichs möglich.*

#### **Tx Frequency**

- 1. [ **IIIII ]-Taste drücken, um den Menü-Modus aufzurufen.**
- 2. Mit [ $\sim$ ] oder **Trackball** die Zeile *Utilities* wählen und mit [www]-Taste bestätigen.
- 3. Mit [ / ] oder **Trackball** die Zeile *Program Radio* wählen und mit [ ] bestätigen. *Hinweis: Falls nötig das Passwort eingeben, das mit der Software programmiert wurde, und mit der [ ]-Taste bestätigen.*
- 4. Mit [ $\sim$ / $\sim$ ] oder **Trackball** die Zeile **TX Frequency** wählen und mit [**and**] bestätigen.
- 5. Im Display wird die Sendefrequenz des aktuell gewählten Kanals angezeigt.
- 6. Falls erforderlich die anzeigte die Sendefrequenz mit der Tastatur überschreiben.
- 7. Abschließend die [ ]-Taste drücken, um die geänderte Sendefrequenz zu speichern.

*Hinweis: Es sind nur Frequenzen innerhalb des vorgegebenen Frequenzbereichs möglich.*

#### **Channel Name**

- 1. [ www]-Taste drücken, um den Menü-Modus aufzurufen.
- 2. Mit  $\left| \right\rangle$  oder **Trackball** die Zeile *Utilities* wählen und mit [  $\frac{1}{\sqrt{2}}$ ]-Taste bestätigen.
- 3. Mit  $\sim$  /  $\sim$  **]** oder **Trackball** die Zeile **Program Radio** wählen und mit [ $\sim$ **]** bestätigen. *Hinweis: Falls nötig das Passwort eingeben, das mit der Software programmiert wurde, und mit der [ ]-Taste bestätigen.*
- 4. Mit  $\sim$   $\sim$  oder **Trackball** Zeile *Channel Name* wählen und mit [ $\sim$ ] bestätigen.
- 5. Im Display wird der Name des aktuellen Kanals angezeigt, der sich editieren lässt. Dazu mit [**wa]** den Zeichensatz umschalten, mit dem **Trackball** die Stelle wählen und mit der [**BAGK**]-Taste einzelne Zeichen löschen.
- 6. Abschließend die [ ]-Taste drücken, um den geänderten Namen zu speichern.

## **TOT**

Menüs zur Einstellung der Zeit, nach der sich das Funkgerät automatisch ausschaltet, wenn keine Bedienung erfolgt.

- 1. [  $\text{min}$ ]-Taste drücken, um den Menü-Modus aufzurufen.
- 2. Mit [ $\sim$ / $\sim$ ] oder **Trackball** die Zeile *Utilities* wählen und mit [www]-Taste bestätigen.
- 3. Mit [ / ] oder **Trackball** die Zeile *Program Radio* wählen und mit [ ] bestätigen. *Hinweis: Falls nötig das Passwort eingeben, das mit der Software programmiert wurde, und mit der [ ]-Taste bestätigen.*
- 4. Mit  $\sim$   $\sim$  oder **Trackball** die Zeile **TOT** wählen und mit der [**man**]-Taste bestätigen.
- 5. Im Display stehen *Infinite, 15S, 30S … 555S* (in 15-Sekunden-Schritten) zur Auswahl.
- 6. Abschließend die [  $\Box$   $\Box$  Taste drücken, um die geänderte TOT-Zeit zu speichern.

#### **CTC/DCS**

CTCSS/DCS-Einstellungen sind nur bei analogen Kanälen möglich:

- CTCSS/DCS-Coder
- CTCSS/DCS-Decoder

#### **Coder**

- 1. [**MENU**]-Taste drücken, um den Menü-Modus aufzurufen.
- 2. Mit  $\left[\sum_{n=1}^{\infty}\right]$  oder **Trackball** die Zeile *Utilities* wählen und mit  $\left[\min_{n=1}^{\infty}\right]$ -Taste bestätigen.
- 3. Mit [ / ] oder **Trackball** die Zeile *Program Radio* wählen und mit [ ] bestätigen. *Hinweis: Falls nötig das Passwort eingeben, das mit der Software programmiert wurde, und mit der [ ]-Taste bestätigen.*
- 4. Mit  $\sim$   $/$   $\sim$  oder **Trackball** Zeile **CTCSS/DCS** wählen und mit [ $\equiv$ ]-Taste bestätigen.
- 5. Mit  $\sim$   $\sim$  oder Trackball Zeile *T CTC* bzw. *T DCS* wählen und mit [ $\sim$  Taste bestätigen.
- 6. Im Display erscheinen die möglichen CTCSS-Frequenzen bzw. DCS-Codes, die man mit [<aa] oder **Trackball** wählt und mit [**wand**]-Taste bestätigt.

#### **Decoder**

- 1. [ **MEND**]-Taste drücken, um den Menü-Modus aufzurufen.
- 2. Mit  $\sim$   $\sim$  oder **Trackball** die Zeile *Utilities* wählen und mit [**nm**]-Taste bestätigen.
- 3. Mit [ / ] oder **Trackball** die Zeile *Program Radio* wählen und mit [ ] bestätigen. *Hinweis: Falls nötig das Passwort eingeben, das mit der Software programmiert wurde, und mit der [ ]-Taste bestätigen.*
- 4. Mit  $\left[\infty\right]$  oder **Trackball** Zeile **CTCSS/DCS** wählen und mit  $\left[\frac{\text{max}}{\text{max}}\right]$ -Taste bestätigen.
- 5. Mit  $\left[\sum_{n=1}^{\infty}\right]$  oder **Trackball** Zeile *R CTC* bzw. *R DCS* wählen und mit  $\left[\min_{n=1}^{\infty}\right]$ -Taste bestätigen.
- 6. Im Display erscheinen die möglichen CTCSS-Frequenzen bzw. DCS-Codes für den Empfang, die man mit [  $\sim$  /  $\sim$  ] oder **Trackball** wählt und mit [  $\epsilon$  |  $\epsilon$  |  $\epsilon$  | aste bestätigt.

#### **Color Code**

Der Colorcode lässt sich nur auf Digitalkanälen einstellen.

- 1. [ www]-Taste drücken, um den Menü-Modus aufzurufen.
- 2. Mit  $\sqrt{ }$   $\sqrt{ }$  oder **Trackball** die Zeile *Utilities* wählen und mit  $\sqrt{ }$  and  $\sqrt{ }$ -Taste bestätigen.
- 3. Mit  $\sim$  /  $\sim$  **]** oder **Trackball** die Zeile **Program Radio** wählen und mit [ $\sim$ **]** bestätigen. *Hinweis: Falls nötig das Passwort eingeben, das mit der Software programmiert wurde, und mit der [ ]-Taste bestätigen.*
- 4. Mit  $\left[\infty\right]$  oder **Trackball** Zeile *Color Code* wählen und mit  $\left[\frac{1}{\cos 2\theta}\right]$ -Taste bestätigen.
- 5. Mit  $\sim$   $/$   $\sim$   $\sim$  oder **Trackball** den gewünschten Wert 0 bis 15 wählen und mit  $\sim$  Taste bestätigen.

#### **Repeater Slot**

Der Repeater-Slot lässt sich nur auf Digitalkanälen einstellen .

- 1. [ **MEND**]-Taste drücken, um den Menü-Modus aufzurufen.
- 2. Mit  $\sim$   $\sim$  oder **Trackball** die Zeile *Utilities* wählen und mit [**nm**]-Taste bestätigen.
- 3. Mit [ / ] oder **Trackball** die Zeile *Program Radio* wählen und mit [ ] bestätigen. *Hinweis: Falls nötig das Passwort eingeben, das mit der Software programmiert wurde, und mit der [ ]-Taste bestätigen.*
- 4. Mit [ / ] oder **Trackball** Zeile *Repeater Slot* wählen und mit [ ]-Taste bestätigen.
- 5. Mit  $\sim$   $/$   $\sim$   $\sim$  oder **Trackball** den gewünschten Wert 0 bis 15 wählen und mit  $\sim$  Taste bestätigen.

#### **VOX Ievel**

- 1. [  $\text{m}$ ]-Taste drücken, um den Menü-Modus aufzurufen.
- 2. Mit  $\left[\sum_{n=1}^{\infty}\right]$  oder **Trackball** die Zeile *Utilities* wählen und mit  $\left[\min_{n=1}^{\infty}\right]$ -Taste bestätigen.
- 3. Mit [ / ] oder **Trackball** die Zeile *Program Radio* wählen und mit [ ] bestätigen. *Hinweis: Falls nötig das Passwort eingeben, das mit der Software programmiert wurde, und mit der [ ]-Taste bestätigen.*
- 4. Mit  $\left[\sqrt{ } \right]$  oder **Trackball** Zeile *VOX* wählen und mit  $\left[\frac{1}{\sqrt{ } } \right]$ -Taste bestätigen.
- 5. Mit  $\sqrt{ }$  oder **Trackball** den Wert **1** *bis* **10** wählen und mit  $\left[\frac{m}{ } \right]$  bestätigen.

## **Tx Contact**

- 1. [  $\text{mm}$ ]-Taste drücken, um den Menü-Modus aufzurufen.
- 2. Mit [ $\sim$ / $\sim$ ] oder **Trackball** die Zeile *Utilities* wählen und mit [www]-Taste bestätigen.
- 3. Mit [ / ] oder **Trackball** die Zeile *Program Radio* wählen und mit [ ] bestätigen. *Hinweis: Falls nötig das Passwort eingeben und mit der [ ]-Taste bestätigen.*
- 4. Mit  $\lceil \bullet \rangle$   $\sim$  l oder **Trackball** Zeile *TxContact* wählen und mit  $\lceil \frac{m}{m} \rceil$ -Taste bestätigen.
- 5. Mit [ / ] oder **Trackball** die gewünschte Station wählen. Im Display erscheint "TxContact Selected".

## **GroupList**

- 1. [ **IIII ]-Taste drücken, um den Menü-Modus aufzurufen.**
- 2. Mit  $\left[\sum_{n=1}^{\infty}\right]$  oder **Trackball** die Zeile *Utilities* wählen und mit  $\left[\min_{n=1}^{\infty}\right]$ -Taste bestätigen.
- 3. Mit [ / ] oder **Trackball** die Zeile *Program Radio* wählen und mit [ ] bestätigen. *Hinweis: Falls nötig das Passwort eingeben und mit der [ ]-Taste bestätigen.*
- 4. Mit  $\lceil \bullet \rangle$   $\sim$  oder **Trackball** Zeile *GroupList* wählen und mit  $\lceil \frac{1}{\lceil \frac{m}{n} \rceil} \rceil$ -Taste bestätigen.
- 5. In diesem Menü kann man einzelne Stationen zur Gruppe hinzufügen oder löschen.

## **Export/Import der Digital Contact**

- 1. Digital Contact in der Programmier-Software anklicken.
- 2. Mit "Export" kann man die auf dem PC gespeicherte Liste auf das Funkgerät übertragen.
- 3. Fremde Dateien kann man mit "Import" als Liste übernehmen.

## **Zusätzliche Funktionen**

## **GPS-System**

- 1. [  $\text{mm}$ ]-Taste drücken, um den Menü-Modus aufzurufen.
- 2. Mit  $\sqrt{ }$   $\sim$  oder **Trackball** Zeile *GPS/BeiDou Info* wählen und mit [**maxul-Taste bestä**tigen.
- 3. Wenn das GPS für den aktuellen Kanal bereits aktiviert ist, erscheinen drei Optionen:
- (1) *GPS/BeiDou Info* Aktuelle GPS-Daten des Funkgeräts anzeigen.
- (2) *RX GPSinfo* GPS-Daten von anderen Stationen empfangen.
- (3) *GPS Set* GPS-Funktion ein- und ausschalten oder ein spezifisches GPS-System wählen.

*Hinweis: Die Einstellungen "Send GPS lnfo" und "Receive GPS Info" können jeden Kanal separat vorgenommen werden*.

- *1. Wenn die GPS-Funktion eingeschaltet und "Send GPS Info" gewählt ist, sendet das Funkgerät auf Digitalkanälen am Ende jedes Sendedurchgangs GPS-Daten.*
- *2. Wenn "Receive GPS Info" gewählt ist, empfängt das Funkgerät GSP-Daten, die von der Gegenstation gesendet werden.*

### **Aufzeichnung**

Das Funkgerät kann mehr als 8 Stunden aufzeichnen, selbst wenn 3000 Kanäle und 10000 Kontakte gespeichert sind.

#### **Aufzeichnung ein/aus**

*Hinweis: Die Aufzeichnungsfunktion steht nur im Digitalmodus zur Verfügung. Man kann eine Taste zum Ein- und Ausschalten der Aufzeichnung programmieren.*

1. [  $\text{mm}$ ]-Taste drücken, um den Menü-Modus aufzurufen.

- 2. Mit  $\sqrt{ }$   $\sim$  oder **Trackball** Zeile *Utilities* wählen und mit der [**maxul-Taste bestätigen.**
- 3. Mit [ $\sim$ / $\sim$ ] oder **Trackball** Zeile *Radio* Settings wählen und mit [ $\sim$ ] bestätigen.
- 4. Mit  $\left[\sqrt{2}/\sqrt{2}\right]$  oder **Trackball** Zeile *Record* wählen und mit der  $\left[\frac{1}{\sqrt{2}}\right]$ -Taste bestätigen.

5. Mit [ / ] oder **Trackball** *Turn On* oder *Turn Off* und mit der [ ]-Taste bestätigen. *Wenn die Aufzeichnungsfunktion eingeschaltet ist, werden alle Anrufe im Call-Log-Sub-Menü gespeichert.*

#### **Record Check/Playback**

- 1. [ **www**]-Taste drücken, um den Menü-Modus aufzurufen.
- 2. Mit  $\sim$   $\sim$  oder **Trackball** Zeile *Call Log* wählen und mit [  $\equiv$  -Taste bestätigen.
- 3. Mit  $\left[\right]$  oder **Trackball** Zeile *Record* wählen und mit  $\left[\right]$  Taste bestätigen.
- 4. Mit  $\left[\right]$   $\sim$   $\left[\right]$  oder **Trackball** das Directory des Datums wählen und mit  $\left[\right]$  bestätigen.
- 5. Mit [ / ] oder **Trackball** die gewünschte Aufzeichnung wählen.
- 6. [ ]-Taste drücken, um *Play, Destination ID, Source ID, Date, Time, Tx/Rx* oder *Record Time* wählen zu können und die Auswahl mit der [**abband**]-Taste bestätigen.

## **Bedienungsanleitung**

# **Technische Daten**

DMR/FM-Handfunkgerät

## **Technische Daten**

#### **Allgemein**

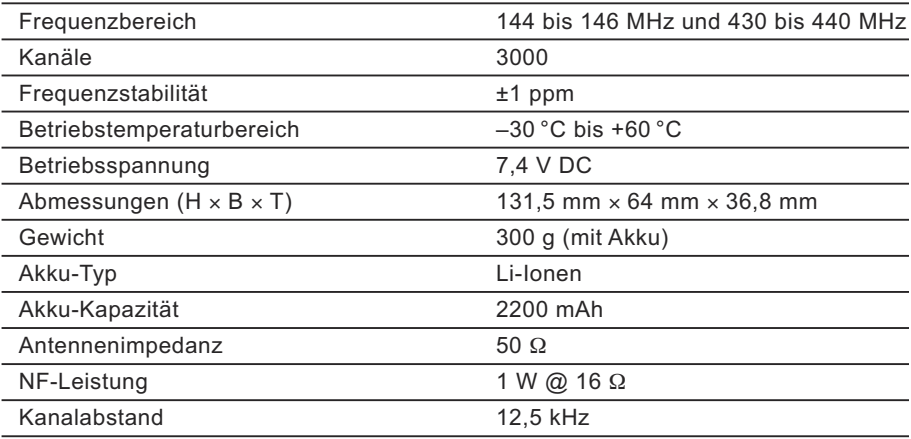

#### **Sender**

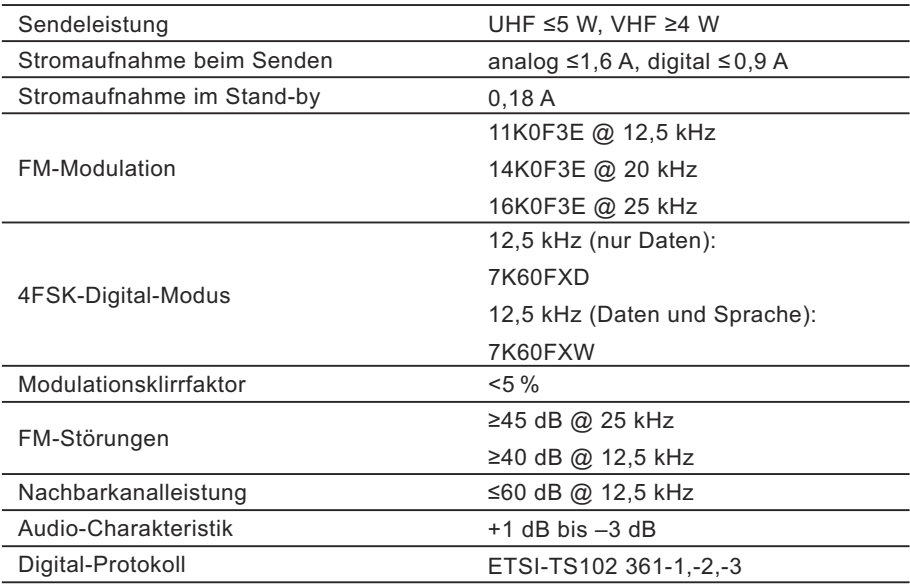

#### **Empfänger**

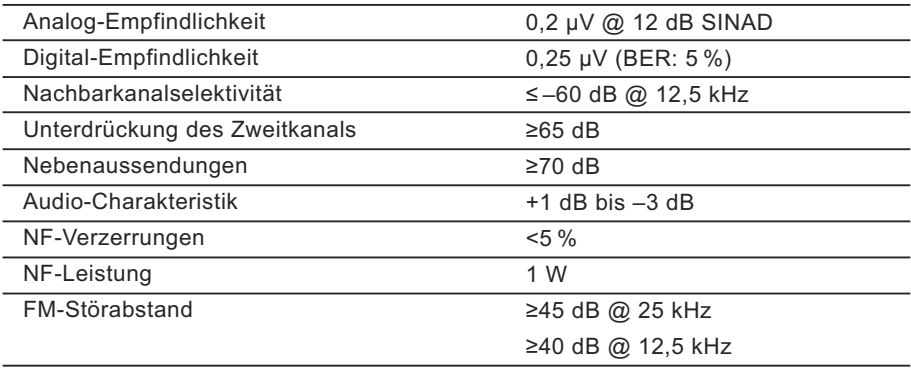

**Hinweis:** Die technischen Daten können jederzeit ohne Vorankündigung geändert werden.

Der Hersteller behält sich vor, am Produkt bzw. an der zugehörigen Software ohne Vorankündigung Änderungen im Sinne des technischen Fortschritts vorzunehmen.

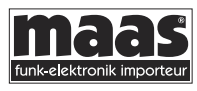

© Copyright by Maas Elektronik 2017 Änderungen, Irrtümer, Fehler vorbehalten. Das Entfernen des Copyright-Hinweises ist verboten.

#### **maas funk-elektronik**

Inh. Peter Maas Heppendorfer Str. 23 · 50189 Elsdorf-Berrendorf Tel. (0 22 74) 93 87-0 · Fax (0 22 74) 93 87-31 info@maas-elektronik.com www.maas-elektronik.com